Jihočeská univerzita v Českých Budějovicích Přírodovědecká fakulta

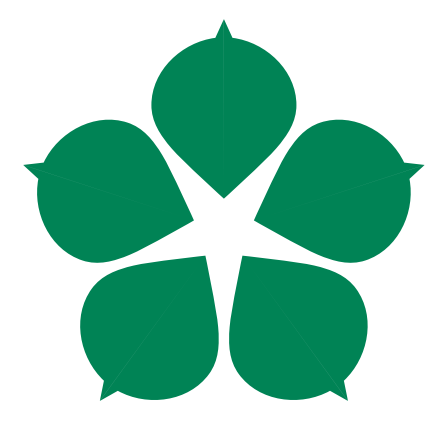

# Porovnání nástrojů pro práci s IATEXem v prostředí Windows

Bakalářská práce

Filip Cerhán

Vedoucí práce: Mgr. Jiří Pech, Ph.D.

České Budějovice 2013

### Jihočeská univerzita v Českých Budějovicích Přírodovědecká fakulta

## ZADÁVACÍ PROTOKOL BAKALÁŘSKÉ PRÁCE

#### **Student: Filip Cerhán**

(jméno, příjmení, tituly)

Obor – zaměření studia: 1801R001 / Aplikovaná informatika

Školitel: Mgr. Jiří Pech, Ph.D.

(jméno, příjmení, tituly, katedra – jen v případě externího školitele)

Školitel - specialista, konzultant: (jméno, příjmení, tituly, u externího š. název a adresa pracoviště, telefon, fax, e-mail)

#### Téma bakalářské práce:

#### Porovnání nástrojů pro práci s LaTeXem v prostředí Windows.

Student by měl splnit následující cíle:

- · Provést rešerši existujících nástrojů pro práci s LaTeXem, přičemž by se měl zvláště zaměřit na tyto druhy nástrojů:
	- textové editory vhodné pro pořízení LaTeXového kódu  $\circ$
	- předkladače LaTeXu  $\circ$
	- prohlížeče DVI formátu  $\circ$
	- konvertory DVI do jiných formátů, zejména PS a PDF  $\circ$
- Z každé skupiny vybrat vhodný vzorek a tuto volbu zdůvodnit.
- Stanovit vhodná kritéria pro porovnání, vybrané nástroje otestovat a porovnat.
- · Na základě výsledků doporučit vhodnou množinu nástrojů pro práci s LaTeXem ve Windows.
- K této množině vytvořit příručku, ve které popíše instalaci, konfiguraci a použití  $\bullet$ těchto nástrojů. Tato příručka bude uvedena jako příloha práce.

### Základní doporučená literatura :

RYBIČKA, Jiří. Latex pro začátečníky. Brno: Konvoj, 2003, 238 s. ISBN 80-730-2049-1.<br>Install LaTeX for Windows 7: a complete setup. [online]. [cit. 2012-06-29]. Dostupné z: http://www.latexbuch.de/install-latex-windows-7/

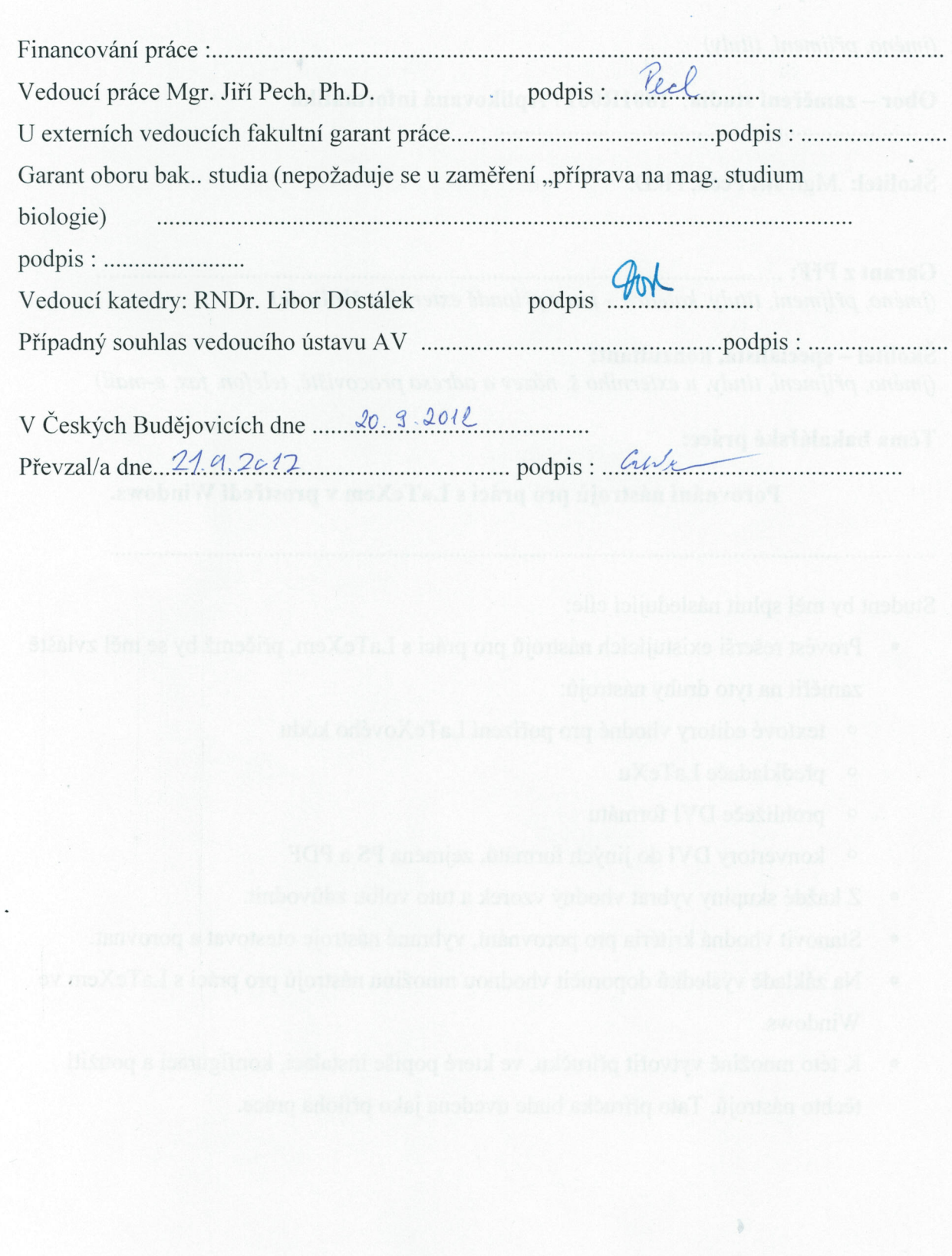

## Bibliografické údaje

Cerhán, F., 2013: Porovnání nástrojů pro práci s L<sup>AT</sup>FXem v prostředí Windows. [Comparison of tools for working with LaTeX on Windows. Bc. Thesis, in Czech.] – 43 p., Faculty of Science, University of South Bohemia, České Budějovice, Czech Republic.

## Abstrakt

Tato bakalářská práce se věnuje sázecímu systému LATEX, konkrétně nástrojům používaných pro práci s ním v prostředí operačního systému Windows. V práci jsou jednotlivé typy těchto nástrojů popsány a následně multikriteriálně porovnány, dle dosažených výsledků je z každého typu nástroje vybrán jeden. Takto vybrané nástroje tvoří množinu jenž je doporučena pro práci s LATEXem na operačním systému Windows. Poté je k této množině vytvořena instalační a konfigurační příručka.

## Abstract

This bachelor thesis deals with the typesetting system LaTeX, specifically the tools used to work with LaTeX in the Windows operating system environment. In the thesis, each type of these tools is described and then they are compared according to multiple criteria, based on the results achieved, one tool of each type is selected. This selection comprises a set, which is recommended for work with the typesetting system LaTeX on Windows operating system. After that, an installation and configuration manual is created for this set of tools.

## Klíčová slova

LaTeX, Textové editory, Windows, DVI prohlížeče

## Key words

LaTeX, Text editors, Windows, DVI viewers

Prohlašuji, že svoji bakalářskou práci jsem vypracoval samostatně pouze s použitím pramenů a literatury uvedených v seznamu citované literatury.

Prohlašuji, že v souladu s § 47b zákona č. 111/1998 Sb. v platném znění souhlasím se zveřejněním své bakalářské práce, a to v nezkrácené podobě elektronickou cestou ve veřejně přístupné části databáze STAG provozované Jihočeskou univerzitou v Českých Budějovicích na jejích internetových stránkách, a to se zachováním mého autorského práva k odevzdanému textu této kvalifikační práce. Souhlasím dále s tím, aby toutéž elektronickou cestou byly v souladu s uvedeným ustanovením zákona č. 111/1998 Sb. zveřejněny posudky školitele a oponentů práce i záznam o průběhu a výsledku obhajoby kvalifikační práce. Rovněž souhlasím s porovnáním textu mé kvalifikační práce s databází kvalifikačních prací Theses.cz provozovanou Národním registrem vysokoškolských kvalifikačních prací a systémem na odhalování plagiátů.

V ................................ dne ............ Podpis autora

# Poděkování

Na tomto místě bych velice rád poděkoval svému školiteli Mgr. Jiřímu Pechovi, Ph.D. za jeho věcné rady, připomínky a zejména za čas strávený kontrolou této bakalářské práce.

# Obsah

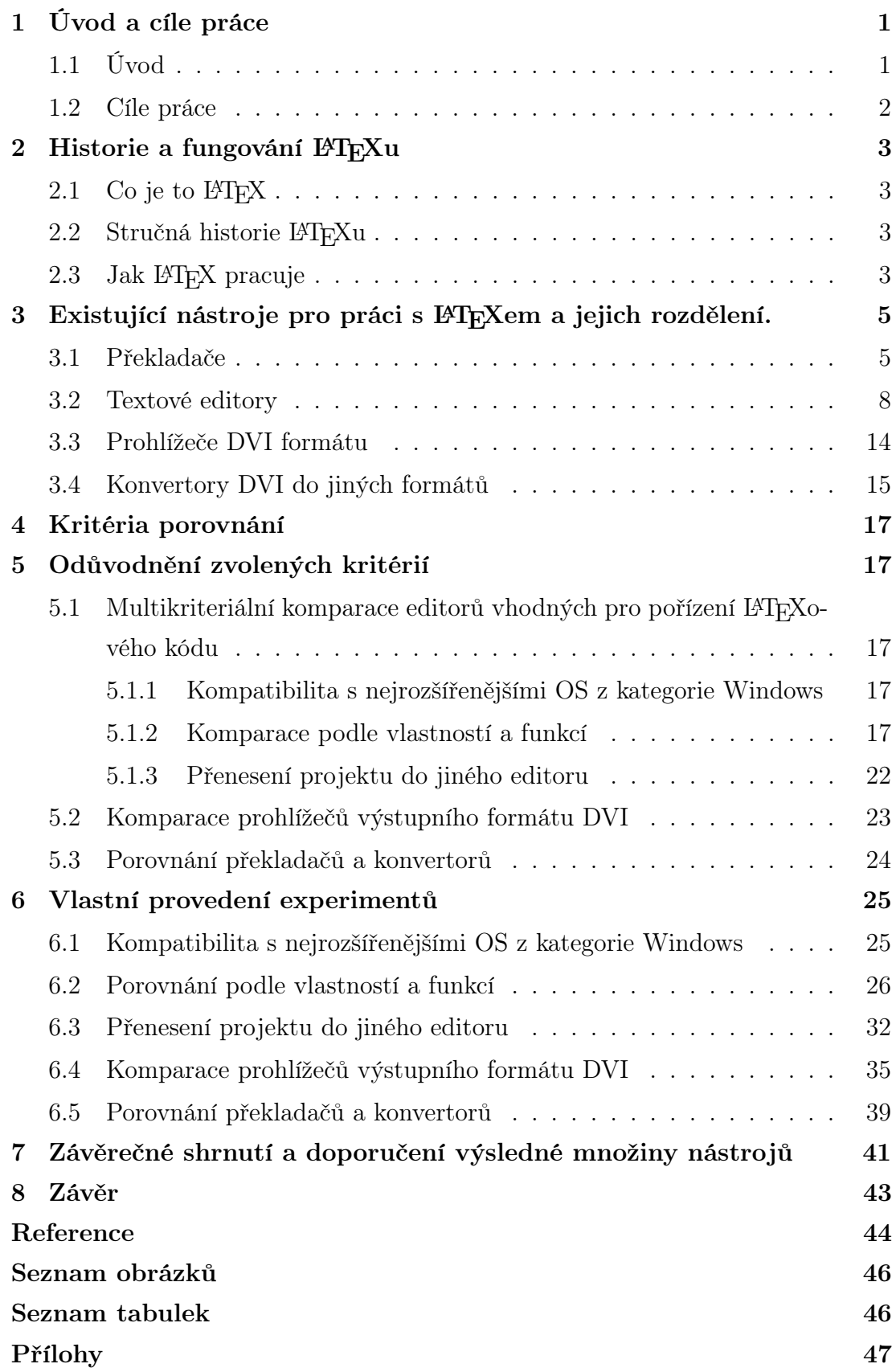

## <span id="page-7-0"></span>1 Úvod a cíle práce

### 1.1 Úvod

Lidé, kteří potřebují vytvářet různé psané dokumenty, či textová díla, mají díky dnešní moderní době tento proces velice usnadněný, jelikož mohou za tímto účelem využít počítač a jeho softwarové vybavení v podobě textového editoru a mnoho dalšího programového vybavení, které jim dopomůže k tomu vytvářet svá textová díla ve vysoké typografické kvalitě.

Textové editory obecně slouží pro vytváření, úpravu a tisk textových dokumentů. Tyto editory se dají rozdělit podle funkcionality, a to na jednoduché editory, které neumožňují text jakkoliv formátovat a hodí se pouze pro psaní např. dávkových souborů. Oproti tomu textové editory, lépe řečeno textové procesory již uživateli umožní napsaný text upravovat podle jeho potřeb, tedy od změny fontu písma přes vkládání objektů až po kontrolu pravopisu.

V předchozím odstavci se zmiňuji o textových procesorech, které jsou dnes hlavním nástrojem většiny uživatelů vytvářejících různý publikační materiál. Textové procesory se dále rozdělují na tzv. WYSIWYG<sup>1</sup>. Nevýhodou WYSIWYG editorů je vždy nějaký rozdíl mezi tím co je vidět na obrazovce a tím co ve skutečnosti dostaneme jako vytištěnou kopii. Dalšími textovými procesory jsou procesory s kontextovým formátováním, u kterých se formátovací příkazy vkládají přímo do textu.

V současné době na trhu existuje celá řada takovýchto programů, avšak valná většina z nich podléhá placeným licencím a tak pro běžné domácí uživatele nejsou až tak lákavé. Oproti tomu programy, které jsou zdarma, nemusí mít takovou podporu od vývojářů.

Výjimkou se zdá být sázecí systém TEX a zejména jeho rozšíření systém maker LATEX. Je to jakési rozšíření TEXu, které zjednodušuje práci. Pro práci s LATEXem stačí mít nainstalovaný pouze překladač, který se ovládá z příkazové řádky, dále nějaký jednoduchý textový editor vhodný pro pořízení LATEXového kódu a v neposlední řadě prohlížeč výstupu překladu. Pracovat tímto poněkud nekomfortním způsobem vedlo ke vzniku spousty nástrojů usnadňujících vytváření dokumentů v tomto systému. Tato bakalářská práce se takovýmito nástroji zabývá s cílem

 $\overline{\hbox{1WYSIWYG}}$  - (What You See Is What You Get) Editory s přímým vizuálním formátováním což znamená okamžité provádění příkazů se zobrazením výsledku na obrazovce.

<span id="page-8-0"></span>nalézt nejvhodnější množinu těchto nástrojů usnadňujících práci se sázecím systémem TEX a jeho nadstavbou maker LATEX.

#### Důvod zpracování tohoto tématu

Jelikož jsem věděl, že budu svojí bakalářskou práci sázet právě v tomto systému rozhodl jsem se s ním postupně seznamovat. Hned v prvních chvílích jsem ale narazil na problém s vybráním těch správných nástrojů, které by mi práci právě s tímto systémem co nejvíce usnadnili. Rozhodl jsem se tedy zpracovat svou bakalářskou práci právě na toto téma a tak pomoci s rozhodováním lidem, kteří z nějakého důvodu chtějí používat LaTeX, ale nevědí jaké nástroje si vybrat a proč.

#### 1.2 Cíle práce

Bakalářská práce si stanovuje za cíl zpracovat přehled existujících nástrojů typu textové editory, prohlížeče DVI formátu, překladače a konvertory do jiného formátu, jenž se dají využívat při práci s LATEXem v prostředí operačního systému Windows. Následně vybrat zástupce z těchto nástrojů a ty porovnat podle vhodně zvolených kritérií. Poté určit jednoho vítězného zástupce od každého druhu nástroje a k takto vytvořené množině tvořící kompletní sadu nástrojů vhodnou pro práci s LATEXem na OS Windows zpracovat instalační příručku, ve které je popsán právě postup instalace, základní konfigurace a použití vybraných nástrojů. Tato příručka by měla být vhodná zejména pro uživatele, kteří mají minimální zkušenost s tímto sázecím systémem a nástroji kolem něho.

## <span id="page-9-0"></span>2 Historie a fungování LAT<sub>EX</sub>u

## 2.1 Co je to LATFX

Jak již bylo řečeno v úvodu tak LATEX je nadstavbou neboli balíkem maker pro sázecí systém TEX, který je obecně považován za nejlepší nástroj pro sazbu složitých matematických vzorců.

Systém je určen zejména k sazbě vědeckých a matematických dokumentů ale také dopisů přes plakáty, prezentace až po složité knihy. Systém umožňuje autorům textů sázet a tisknout svá díla ve velmi vysoké typografické kvalitě. L<sup>A</sup>TEX je volně šířitelný a jeho velkou předností je nezávislost na platformě na které je používán.

### 2.2 Stručná historie L<sup>AT</sup>EXu

Samotný TEX vzniknul již v 70. letech 20. století. Vytvořil ho profesor Donald Ervin Knuth, protože nebyl spokojen s tím, jak školní nakladatelství sázelo jeho skripta.[1]

Jenomže samotný TEX je programátorsky dosti náročný a právě z tohoto důvodu v roce 1985 sestavil počítačový specialista Leslie Lamport nadstavbu L<sup>AT</sup>EX. Tato nadstavba poskytuje sadu maker pro vytváření komplexních dokumentů. Pomocí toho může dokonce i uživatel bez znalosti sazby nebo programování využívat rozsáhlých výhod nabízených programem T<sub>E</sub>X.[20]

LATEX byl od svého uvedení v polovině osmdesátých let pravidelně aktualizován a revidován. Po mnoha letech bylo číslo verze ustáleno na 2.09 a revize byly označeny pouze datem svého vzniku. Poslední významnější aktualizace proběhla 1. prosince 1991 a drobnými opravami 25. března 1992 a od této doby se LATEX 2.09 již nezměnil.[20]

V současné době je standardem verze LATEX 2e, která byla vydána v roce 1994. Současnou snahou Leslieho Lamporta a jeho kolegů je dosáhnout verze LATEX 3.

### 2.3 Jak LAT<sub>E</sub>X pracuje

Na začátku je uživatelem vytvořený soubor s příponou \*.tex, pomocí nějakého textového editoru. Tento soubor obsahuje vlastní text a LATEXové příkazy, díky kterým může uživatel různě formátovat vlastní text dokumentu.

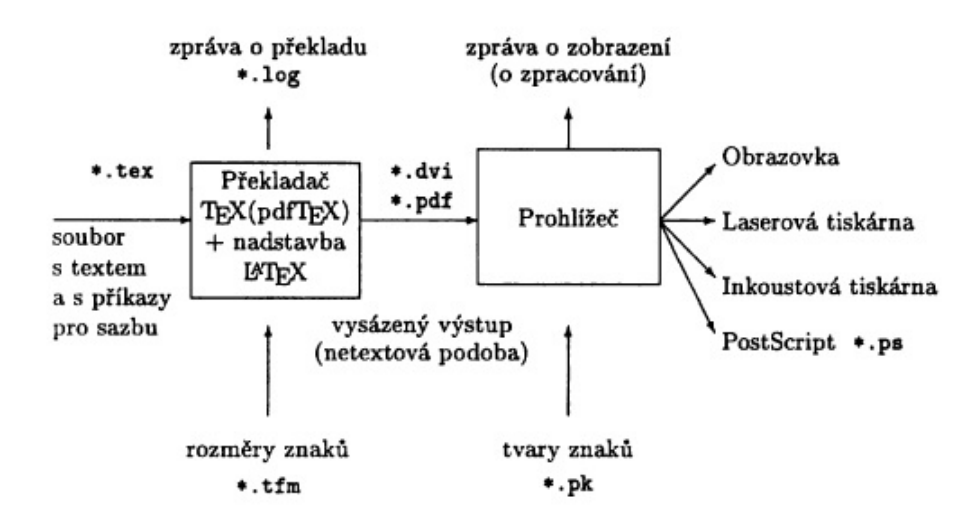

Obrázek 1: Fungování LATEXu. Převzato z [1]

Takto vytvořený soubor je poté nutné přeložit nějakým překladačem jenž si uživatel vybere podle toho jakou distribuci T<sub>E</sub>Xu a L<sup>A</sup>T<sub>E</sub>Xu využívá a také v jakém výstupním formátu požaduje výsledek překladu. Samotný překladač rozmísťuje jednotlivé znaky do dokumentu, ale aby takto mohl postupovat, potřebuje znát velikost jednotlivých znaků, které jsou v této fázi pouze prázdnými obdelníčky. Velikosti všech znaků se zjišťuje ze souborů, které mají příponu \*.tfm (TeX Font Metric). Současně vzniká soubor, který zaznamenává průběh celého překladu. Tento soubor poznáme podle přípony \*.log. Po dokončení samotného překladu je výstupem soubor s příponou \*.dvi.

Aby bylo možné výstup překladu zobrazit a vidět vysázený text, potřebujeme výstupní soubor zpracovat nějakým zobrazovacím programem (ovladačem zobrazovacího zařízení), který se postará o umístění znaků již konkrétní znakové sady. Jednotlivé tvary znaků musí být zobrazovačem přečteny z disku, kde jsou uloženy jako tzv. bitové mapy fontů, např. s příponami \*.pk, \*.fli. [1]

# <span id="page-11-0"></span>3 Existující nástroje pro práci s IAT<sub>E</sub>Xem a jejich rozdělení.

Okolo LATEXu existuje velké množství programů, které jsou pro práci s ním přímo potřeba, nebo se snaží uživatelům práci s ním co nejvíce zpříjemnit a zjednodušit. LATEX je sice sám o sobě multiplatformní, ale mnoho nástrojů podporující práci s ním jsou naprogramovány pouze pro některý z operačních systémů. Předchozí tvrzení se týká zejména textových editorů a prohlížečů výstupního formátu, kterých existuje opravdu nepřeberné množství, avšak předmětem této práce není popisovat všechny existující textové editory poněvadž, jak již bylo řečeno tak k napsání LATEXového kódu může posloužit téměř každý editor. Jak plyne z názvu práce, zabývám se zde pouze nástroji, které je možné spustit na operačních systémech firmy Microsoft, konkrétně to jsou Windows XP, Windows 7 a Windows 8. Co se textových editorů týče tak jsou vybrány takové, které jsou nějakým způsobem vhodné pro práci s LATEXem.

V této kapitole můžete najít, jak se tyto nástroje dělí a jejich zástupce v jednotlivých kategoriích, samozřejmě kompatibilní s již uvedenými operačními systémy.

### 3.1 Překladače

Programy nazývané překladače slouží k překladu textu doplněného o formátovací značky sázecího sytému. Je tedy jasné, že překladač očekává na vstupu nějaký textový soubor pořízený v libovolném textovém editoru. Takový soubor ale ovšem nesmí obsahovat řídící znaky a různé formátovací značky, které do textu přidávají textové procesory. U některých překladačů je nutnost takovýto soubor označit příponou \*.tex. Celý průběh překladu je zaznamenáván do souboru s příponou  $*$ .log.

Překladače se ovládají z příkazové řádky, ovšem máme-li nějaký šikovný editor, který je přizpůsobený pro práci s LATEXem pak, je možné editor s překladačem provázat a následný překlad je automaticky vykonán při stisku jedné položky menu.

#### latex

Překladač latex je součástí standardních instalací L<sup>AT</sup>EX<sub>u</sub> jako je například Mik-TeX či TeXlive. Na vstupu očekává nějaký textový soubor, který je v souladu se všemi výše popsanými náležitostmi. Překladač latex je standartní překladač anglického LATEXu. U tohoto překladače nemusí mít textový soubor příponu \*.tex. Výsledkem překladu je soubor s příponou \*.dvi. [2]

#### A co napsat do příkazového řádky?

latex cesta\název\_dokument.tex

#### cslatex

Jedná se o počeštěný překladač latex. Jeho počeštění spočívá v modifikovaných algoritmech pro sázení a dělení slov tak, aby splňovali typografická pravidla českého jazyka. Pokud chcete, aby dokument byl plně český, tím je myšleno, aby se například při generovaný obsah vysázel opravdu jako obsah a ne anglicky contents, je potřeba použít následující balíček. [2]

\usepackage{czech}

Existuje ještě možnost použít balíček babel s parametrem czech. V tomto případě již bude použit překladač latex. V dnešní době balíček plně podporuje češtinu a jeho použití je preferováno.

\usepackage[czech]{babel}

#### pdflatex

Tento překladač je prakticky stejný jako výše zmiňovaný latex pouze s tou výjimkou, že výsledkem překladu je tentokrát soubor s příponou \*.pdf. U překladače pdflatex je nutné dávat si pozor na formát vkládaných obrázků.

#### pdfcslatex

Jedná se o počeštěnou verzi pdfLaTeXu.

#### tex

Je základním překladačem originálního TEXu a funguje obdobně jako překladač LATEXu. Je to program, kterému je předložen textový dokument obsahující příkazy vymezující strukturu textu nebo příkazy, které dávají TEXu za úkol nějakým způsobem vytvářený dokument formátovat. Je obvyklé nikoliv však nutné u překládaného dokumentu použit příponu \*.tex. Po zpracování textového dokumentu

vznikne na výstupu soubor s příponou \*.dvi, který si již můžeme prohlédnout nějakým prohlížečem dvi formátu a tím získáme představu jak bude výsledný dokument vypadat. Jestliže na začátku dokumentu nenajdeme příkazy documentclass nebo documentstyle, můžeme předpokládat, že je dokument napsán ve formátu plain T<sub>E</sub>X nebo níže uvedený csplain. [2]

#### csplain

Jedná se o modifikovaný překladač využívající formát csplain, díky kterému je možné vysázet výsledný dokument česky či slovensky. Kdybychom totiž použili klasický anglický TEX, nebylo by možné vysázet dané národní akcenty. Formát csplain obsahuje řídící sekvence, které jsou definovány v samotném TEXu, ale kterých je také minimum. Spoustu sekvencí si tedy musí uživatel nadefinovat sám a tím má kontrolu nad každým detailem dokumentu.[2]

#### xelatex

Překladač jenž podporuje unikód a moderní technologie fontů jako je například OpenType<sup>2</sup> . Původně byl vyvinut pouze pro Mac OS X ale dnes je dostupný pro všechny hlavní platformy. Vstupní soubor tohoto překladače musí být v kódování UTF-8. Poté v první řadě XeTeX produkuje soubor typu \*.xdv (extended DVI), jenž je následně přímo převeden pomocí xdvipdfmx na PDF. Defaultně bez toho aniž by uživatel viděl xdv soubor. [3]

#### lualatex

LuaLAT<sub>E</sub>X je ve své podstatě vlastně engine<sup>3</sup> LuaT<sub>E</sub>X s L<sup>A</sup>T<sub>E</sub>Xovým formátem<sup>4</sup>. Výsledkem překladu pomocí tohoto překladače je PDF soubor. [4]

#### bibtex

Jedná se o překladač bibliografických citací. Jako vstup je očekáván soubor s příponou \*.bib, který obsahuje textovou podobu citace a ještě soubor obvykle s příponou \*.bst což je vlastně taková databáze, která obsahuje informace o formátování citací například podle známé normy ČSN ISO 690. [2]

<sup>2</sup>http://en.wikipedia.org/wiki/OpenType

<sup>3</sup>Myšleno jako počítačový program.

<sup>4</sup>Formátem je myšlena množina maker vykonána enginem

#### <span id="page-14-0"></span>3.2 Textové editory

Knihu, článek, dopis čí prezentaci a mnoho dalších dokumentů formátovaných pomocí LATEXu, lze pořídit téměř v každém textovém editoru, ale ne všechny jsou pro práci s tímto sázecím systémem vhodné. Mnoho editorů nám ale dokáže prací s LAT<sub>E</sub>Xem velice zjednodušit a zpříjemnit.

Takovéto editory například umí být provázány s překladači a prohlížeči výstupních formátů a tím pádem lze tyto ostatní nástroje používat na jednom místě právě z textového editoru.

V následujícím výčtu můžete nalézt přehled těch editorů, které jsou uzpůsobeny pro práci se sázecím systémem LATEX. Editory byly vybírány na základě jejich schopnosti zvýrazňování syntaxe LATEXových formátovacích značek. Jejich verzi, která byla podrobena daným kritérium, licenci a domovskou stránku je možné nalézt v příloze.

#### BaKoMa TeX

Bakoma T<sub>EX</sub> je kompletní systém T<sub>EX</sub>u / L<sup>A</sup>TEXu s dvojitým vývojovým prostředím, pravým WYSIWYG editorem L<sup>AT</sup>EXu BaKoMa TeX Word a tím klasickým (IDE) textový editor + DVI prohlížeč, který nese název CENTAUR TeX Editor. Součástí je také prohlížeč formátu DVI DVIEW DVI Viewer. BaKoMa TeX Word nabízí obsáhlé položkové menu díky kterému můžete jednoduše vkládat skoro každý symbol na který si vzpomenete. Editor je velice snadný a intuitivní na ovládání a při zakládání nového dokumentu vám krátký průvodce pomůže nastavit základní parametry vašeho dokumentu od velikosti sázeného textu až po jazyk. Aby jste nemuseli psát každý dokument od začátku editor nabízí veliké množství již předdefinovaných šablon. Nebýt náhledového okna zdrojového kódu, tak by si uživatel ani nevšiml, že vytváří dokument v L<sup>AT</sup>FXu. [5]

#### Eclipse

Eclipse je vývojové prostředí určené převážně pro psaní aplikací v programovacím jazyce Java ale podporuje i mnoho dalších programovacích jazyků. Lze ho využít právě i pro psaní LATEXových dokumentů díky pluginu TeXlipse, který se dá snadno doinstalovat přímo z menu vývojového prostředí Eclipse. Díky pluginu TeXlipse je při vytvoření souboru s příponou \*.tex automatický zvýrazňována syntaxe všech LATEXových příkazů. Editor není tak intuitivní ale uživatelé, kteří jsou zvyklí na Eclipse jistě tento plugin ocení. [6]

#### Inlage

Inlage neboli inteligentní latexový generátor je LAT<sub>EX</sub>ové integrované vývojové prostředí (IDE), které oproti ostatním na první pohled vyniká svým moderním designem. Při vytváření nového dokumentu se spouští malý průvodce, který pomáhá se základním nastavením dokumentu a ve kterém je také možnost rovnou přidat balíčky, které dále využijeme. Najdeme zde také spoustu pomocných nástrojů například sloužících pro jednoduché vytváření tabulek a v neposlední řadě rozpoznávání ručně psaného textu, tato funkce se může hodit při vytváření složitých matematických výrazů. Výhodou se zde také jeví možnost importováni již hotových tabulek z tabulkového kalkulátoru Excel či Calc. Nechybí zde ani autodoplňování příkazů, inverzní hledání a mnoho dalšího. [7]

#### LEd

Editor určený pro Windows, který je již poměrně starší, ale stále použitelný. Umožňuje snadné vytváření LATEXových dokumentů díky bohaté funkcionalitě kterou nabízí. Podporuje všechny standardní funkce L<sup>A</sup>T<sub>E</sub>Xového editoru, jako je zvýrazňování syntaxe příkazů, autodoplňování příkazů a mnohem více. Velikou výhodou je zde nápověda, která obsahuje okolo 5000 příkazů díky které není skoro potřeba klasického manuálu. Najdeme zde také spoustu nástrojových lišt, které obsahují až 2200 tlačítek pro různé LATEXové příkazy. Nevýhodou může být možnost lokalizace pouze do čtyř světových jazyků mezi kterými zatím chybí čeština. [8]

#### LyX

Editor je textovým procesorem navrženým v duchu WYSIWYM což znamená, že uživatel nevidí, jak bude přesně výsledný dokument vypadat, ale vidí pouze logické strukturování dokumentu. Pro práci s tímto editorem není až tak nutné znát příkazy LATEXu, protože pro běžné úkony je obsažená v grafickém uživatelském rozhraní patřičná položka menu, která požadovaný příkaz do dokumentu vloží za vás. Nicméně uživateli, který LATEX alespoň částečné ovládá není odepřena možnost editovat dokument vložením příkazu přímo do kódu. Značnou výhodou se může jevit jeho možnost plné lokalizace do češtiny včetně slovníku pro kontrolu českého pravopisu. [9]

#### Notepad++

Notepad++ je všestranným textovým editorem a editorem zdrojových kódů určený pro operační systém Windows. Jednou z možností jak Notepad++ použít je právě i pro vytváření LATEXových dokumentů, nicméně editor neobsahuje žádné položkové menu, které by běžným uživatelům práci s tímto sázecím systémem usnadnilo. Editor je přeložený do více jak 60 světových jazyků mezi kterými nechybí ani čeština. Od verze 6.3.3 již není třeba využívat externí program pro kontrolu pravopisu Aspell<sup>5</sup>, který nerozlišoval text od zdrojových kódů, ale již je zabudována vlastní kontrola pravopisu nazvaná DSpellCheck. [10]

#### TeXmaker

TeXmaker je LaTeXový editor určený nejen pro Windows a vyznačující se úhledným uživatelským rozhraním. Obsahuje integrovaný prohlížeč PDF dokumentů. Součástí je položkové menu obsahující několik desítek až stovek matematických symbolů a také spoustu LATEXových značek, které lze vložit jedním klikem myši. Výjimkou není ani průvodce pro vytváření tabulek, vkládaní obrázků nebo pomocník pro založení nového dokumentu a mnoho dalších funkcí. Editor je možné přeložit do češtiny a použít český slovník pro kontrolu pravopisu. [11]

#### TeXnicCenter

Další vývojové prostředí (IDE) což znamená, že má v sobě zakomponované vše potřebné pro vytváření, psaní, překládání, prohlížení a tisk L<sup>AT</sup>EXových dokumentů. Editor je dostupný pouze pro operační systém Windows a dobře funguje s LAT<sub>E</sub>Xovou distribucí MikTeX. TeXnicCenter neobsahuje integrované prohlížeče výstupních formátů, je možné ho ale propojit s externími. [12]

#### TeXstudio

LATEXový editor s otevřeným zdrojovým kódem, který původně byl pouze malou množinou rozšíření výše popsaného Texmakeru, se kterým má také velice podobné grafické uživatelské rozhraní. TeXstudio v sobe integruje PDF prohlížeč ale nabízí také možnost asociace s externím PDF prohlížečem. Při zakládání nového dokumentu je možné vybrat si z mnoha již předdefinovaných šablon. Editor je vhodný pro začínající uživatele protože je velice intuitivní. Editor je přeložený kompletně do českého jazyka včetně možnosti použití českého slovníku pro kontrolu pravopisu. [13]

 $\overline{{}^5\text{Asp}}$ ell je program kontrolující pravopis slov. $\text{http://aspell.net/}$ 

#### TeXworks

Editor disponující jednoduchým a čistým rozhraním, které je snadno ovladatelné i méně zdatnými uživateli, nicméně neobsahuje žádné položkové menu pro snadné vkládání příkazů. Proto uživatel musí i běžné formátovací úkony provádět přímo vložením příkazu do zdrojového kódu, což na uživatele klade samozřejmě vyšší nároky.

Je součástí distribuce TeXLive od verze 2009 a distribuce MiKTeX od verze 2.8 a je dostupný pro všechny dnes nejrozšířenější operační systémy. Integruje v sobě PDF prohlížeč, který umožňuje i inverzní hledání. Menu editoru je přeloženo do českého jazyka, ale u nápovědy tomu tak není. [14]

#### WinEdt

Editor WinEdt je všestranný textový editor určený pro Windows, který má silné předpoklady k tvorbě LATEXových dokumentů, ale i ostatních typů textových dokumentů. Do editoru je možno přidat mnoho pluginů usnadňujících práci s LATEXem. Samozřejmostí je možnost konfigurace externího prohlížeče výstupních formátů. Do editoru je také možné doplnit český slovník pro kontrolu pravopisu avšak, samotný interface programu přeložený není což může činit problémy uživatelům neovládajícím anglický jazyk. [15]

#### WinShell

Editor, který má přeloženo grafické uživatelské rozhraní do 20 světových jazyků, mezi kterými se vyskytuje také čeština, nicméně manuál k tomuto editoru zatím přeložený není. WinShell umí zvýrazňovat syntaxi příkazů, obsahuje průvodce vytváření tabulek, funkci drag & drop či psaní vlastních maker a nespočet dalších funkcí. Samozřejmostí je propojení s externími programy. [16]

#### PSPad

Jedná se o univerzální textový editor zdrojových kódů českého původu, který dokáže zvýrazňovat syntaxi více než 130 programovacích, skriptovacích a značkovacích jazyků, mezi kterými je zahrnutý i T<sub>EX</sub> / L<sup>AT</sup>EX. Jelikož je editor velice univerzální, neobsahuje žádné dodatečné položkové menu, ale má předdefinované alespoň základní příkazy, které se dají použít pomocí autodoplňování. [17]

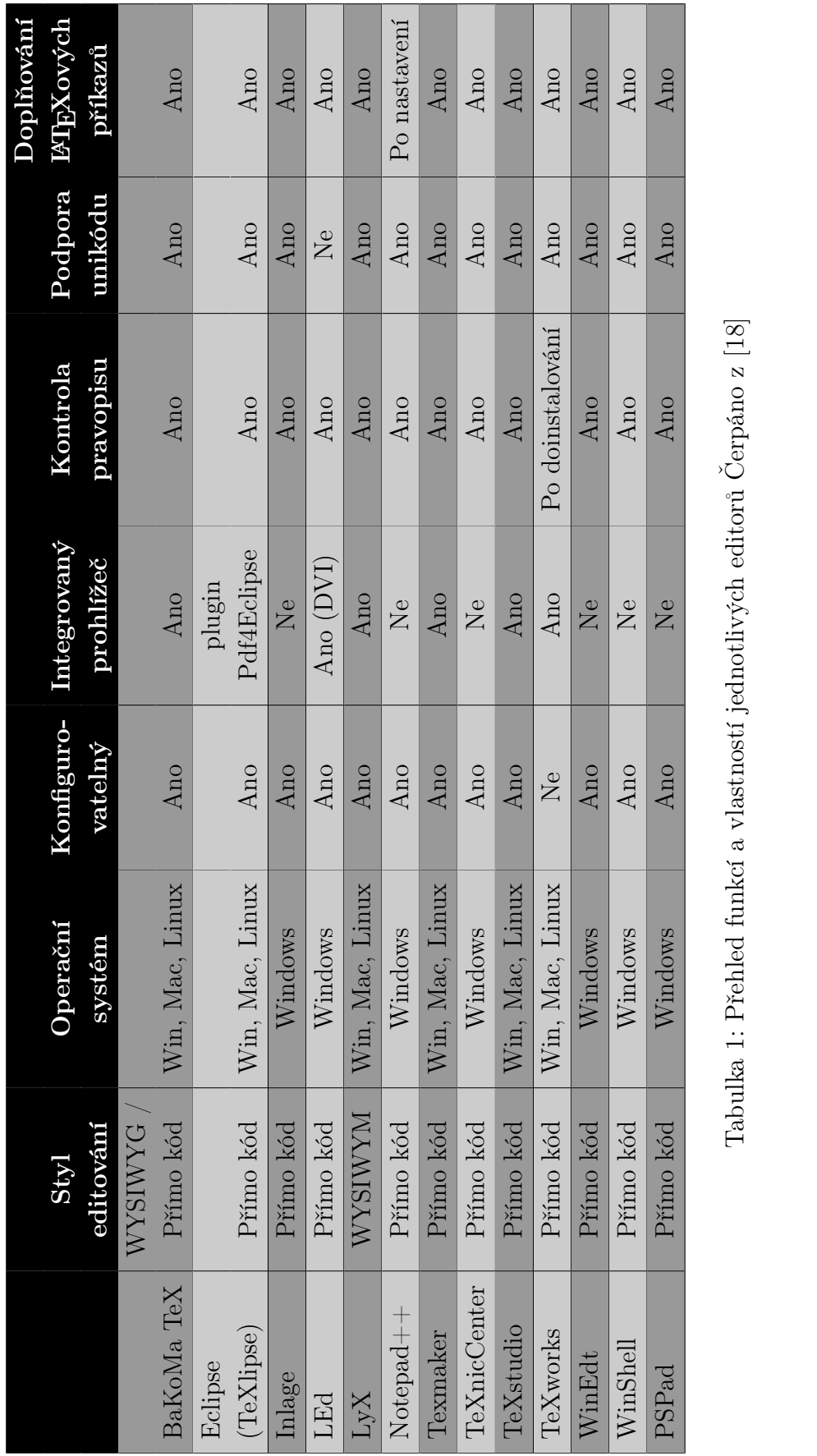

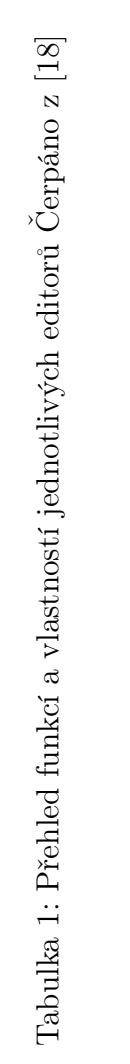

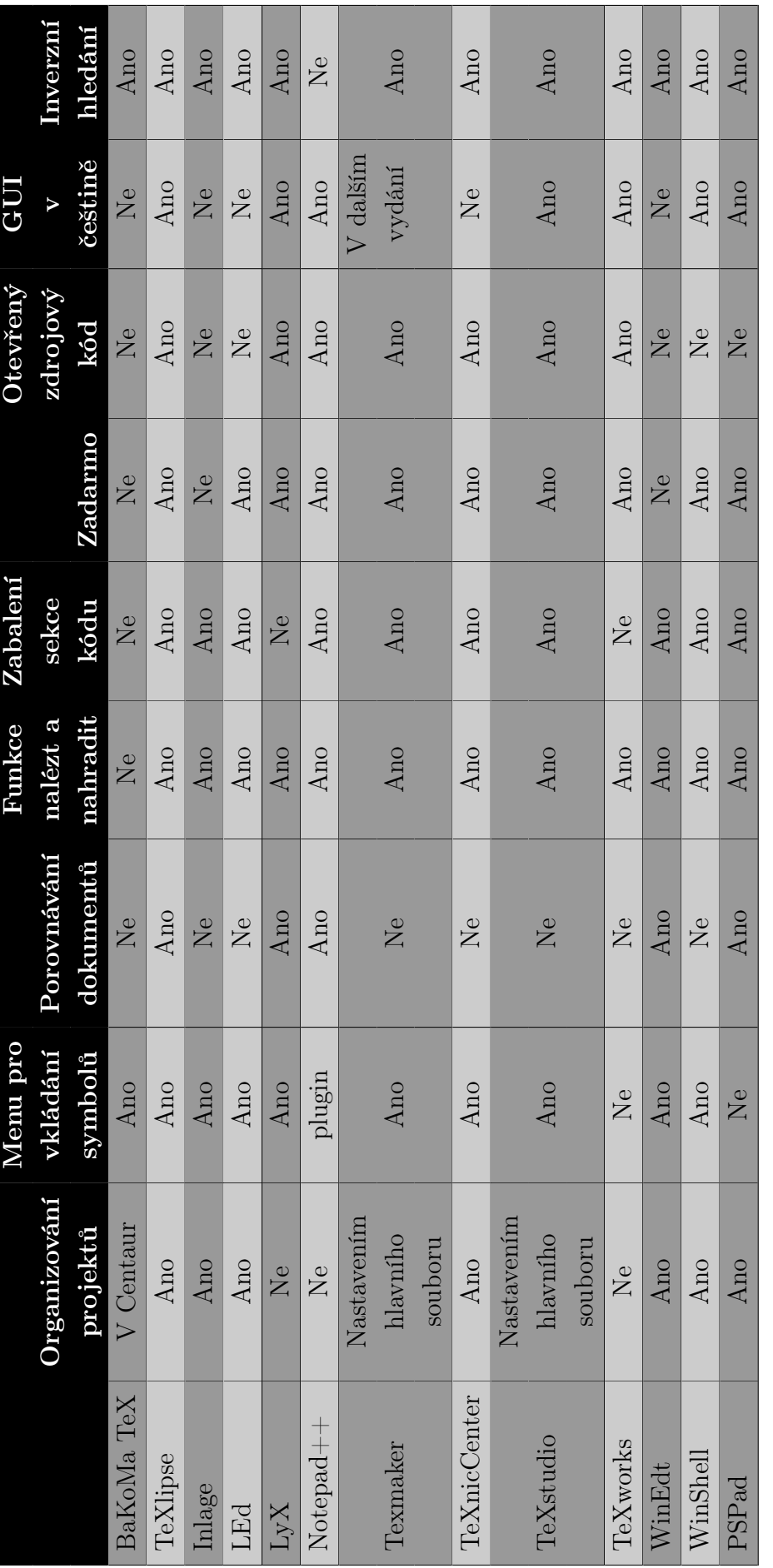

Tabulka 2: Přehled funkcí a vlastností jednotlivých editorů. Čerpáno z $[18]$ Tabulka 2: Přehled funkcí a vlastností jednotlivých editorů. Čerpáno z [18]

### <span id="page-20-0"></span>3.3 Prohlížeče DVI formátu

Naprosto nepostradatelnou součástí potřebnou pro práci s L<sup>AT</sup>EXem jsou prohlížeče výstupních formátů. Díky nim si uživatel může prohlédnout vysázený výsledek svého úsilí ve finální podobě.

Základním výstupním formátem T<sub>EX</sub>u / L<sup>A</sup>TEX<sub>u</sub> je DVI (device independent file format), který ale obsahuje pouze binární data popisující vzhled dokumentu a tak je nutné použít ještě další program nazývaný DVI driver díky kterému je možné takovýto soubor přeložit na grafická data a následně zobrazit.

V dnešní době se již častěji používá přímý překlad do formátu PDF. Je tomu tak nejspíše díky popularitě tohoto formátu, zejména pro jeho nezávislost na softwaru i hardwaru, na kterém byl pořízen. Tento formát dokáže zajistit, že se libovolný dokument zobrazí na všech zařízeních stejně.

### YAP

Tento prohlížeč je dodáván s T<sub>E</sub>Xovou distribucí MikTeX. Podporuje inverzní hledání (umožní otevřít nakonfigurovaný LaTeXový editor z prohlížeče a umístit kurzor do místa editace), což u prohlížečů používaných společně s L<sup>A</sup>T<sub>E</sub>Xem vidím jako potřebnou součást, která hodně zvyšuje komfort při práci. Yap je free software šířený pod licencí GNU GPL.

#### Evince

Prohlížeč dokumentů, který podporuje spoustu různých formátů jako je PDF, Postscript, djvu, DVI a mnoho dalších. Prohlížeč umí například indexovaní stránek, vyhledávání a některé další výhodné funkce. Je ho možné nalézt zejména na Linuxových distribucích, ale existuje i možnost nainstalovat ho na operační systémy firmy Microsoft. Evince je free software šířený pod licencí GNU GPL.

#### DVIout

Program obsahuje spoustu funkcí jako je například zobrazení daného souboru v různých velikostech až po konvertování DVI souboru na PDF soubor pomocí programu dvipdfm. Prohlížeč je velice svižný a je distribuován pod tzv. other free licencí<sup>6</sup>

<sup>6</sup>http://www.ctan.org/license/other-free

#### <span id="page-21-0"></span>javaDVI

Prohlížeč je naprogramovaný v jazyce Java a pro jeho fungování je nutné mít nainstalované JRE alespoň verze 1.3 (Java runtime environment). Prohlížeč využívá BaKoMa True Type fonts<sup>7</sup>, které je možné stáhnout jako *.zip* soubor, což je formát kompatibilní pravě pro použití s tímto prohlížečem.

#### DVI viewer

Jedná se o již dost zastaralý program, jehož vznik se datuje do roku 1992. Po startu program pracuje defaultně s rozlišením 250dpi což má za následek špatně čitelné zobrazení dokumentů, nicméně rozlišení se dá přenastavit. Velkou nevýhodou programu je, že neumí automaticky spouštět *ghostscript*<sup>8</sup> a proto se v něm nedají zobrazit obrázky či diagramy.

### 3.4 Konvertory DVI do jiných formátů

V neposlední řadě existují programy nazývané podle jejich funkce konvertory. Tyto programy dokáží převést standardní výstupní formát L<sup>AT</sup>EX<sub>u</sub> DVI na jiný, jako je například PDF, který je vhodnější například pro elektronickou distribuci. K převedení souboru do formátu PDF existuje ještě jedna možnost a to použít přímo překladač pdflatex, který rovnou vytvoří dokument s příponou PDF.

Existuje několik konvertorů, které dokáží převést formát DVI do nejrůznějších formátů jako je například již zmiňovaný formát PDF nebo PostScript. V následujícím výčtu můžete nalézt některé z nich.

#### dvipdf

Program, který uživateli umožňuje přímo převést TEXem vygenerovaný soubor DVI na soubor typu PDF. Je již zastaralý nicméně můžeme ho stále naleznout ve většině LATEXových distribucí. Namísto dvipdf je dnes doporučováno používat spíše dvipdfm.[19]

#### dvipdfm

Je to překladač souborů DVI na soubory PDF. Nalezneme ho v současných distribucích LATEXu jako je například MiKTeX. Umí produkovat PDF soubory v lepší

<sup>7</sup>http://www.ctan.org/pkg/bakoma-fonts

<sup>8</sup>http://www.ghostscript.com/

kvalitě než jeho předchůdce dnes již zastaralý dvipdf a také podporuje většinu z nových speciálních funkcí PDF formátu. Rovněž podporuje grafický formát \*.eps.[19]

#### V příkazovém řádku stačí napsat:

dvipdfm cesta\název\_souboru.dvi

#### dvipdfmx

Překladač souborů s příponou DVI do formátu PDF jenž je rozšířenou verzí předchozího dvipdfm. Rozšíření spočívá hlavně v podporování multibitového kódování znaků, čínštiny, japonštiny, korejštiny a jazyků východní Asie.[19]

#### dvips

Je to program, který umožňuje provést překonvertování z formátu DVI, který je výstupem sázecího systému TEX na formát PostScript. Konvertor dvips je standardně k nalezení ve většině TEXových distribucí jako je TEX live. Při zadávání příkazu může být DVI soubor specifikovaný bez \*.dvi připony.

## <span id="page-23-0"></span>4 Kritéria porovnání

Na následujících stránkách byla zvolena a rozebrána kritéria použitá pro komparaci daných nástrojů. Vybraná kritéria byla testována na programech v jejich defaultním nastavení.

#### Jednotlivá kritéria

- 1. Multikriteriální komparace editorů vhodných pro pořízení LATEXového kódu
	- Kompatibilita s nejrozšířenějšími OS z kategorie Windows
	- Komparace podle vlastností a funkcí
	- Přenesení projektu do jiného editoru
- 2. Komparace prohlížečů výstupního formátu DVI
	- Nabízené funkce
	- Zobrazování výsledků
- 3. Porovnání překladačů a konvertorů
	- Doba překladu

## 5 Odůvodnění zvolených kritérií

## 5.1 Multikriteriální komparace editorů vhodných pro pořízení LATEXového kódu

#### 5.1.1 Kompatibilita s nejrozšířenějšími OS z kategorie Windows

Tímto experimentem bych chtěl ukázat, jak je který editor kompatibilní s nejpoužívanějšími OS z kategorie Windows. Toto kritérium bylo vybráno zejména proto, že některé editory na svých domovských stránkách vůbec neuvádějí podporu novějších OS jako je Windows 8 ale dokonce ani Windows 7.

#### 5.1.2 Komparace podle vlastností a funkcí

Aby editor uživateli práci skutečně usnadňoval a ne jí přidělával, je zapotřebí aby splňoval alespoň několik základních funkcí a vlastností, které uživateli pomohou pracovat s LATEXem i bez větších znalostí a s větším komfortem a proto jsem zvolil pro komparaci textových editorů toto kritérium.

V tomto kritériu byly pro porovnání vybrány následující atributy:

- Zvýrazňování syntaxe
- Základní formátovací funkce
	- Tučný text, kurzíva
	- Zvolení typu nadpisu
	- Zvolení velikosti daného textu
	- Zarovnání daného textu
	- Dodatečná konfigurace předchozích funkcí
- Vytváření tabulek
	- Možnost importu tabulky z tabulkového kalkulátoru
	- Grafická práce s tabulkou
	- Nastavení pozice, počtu sloupců, řádků, zarovnání sloupců a nastavení popisku tabulky pomocí průvodce pro tvorbu tabulek
- Vkládání obrázků
	- Drag and drop
	- Nastavení pozice obrázku
	- Úprava velikosti obrázku v průvodci
	- Nastavení popisku obrázku
- Matematické vzorce
- Vkládání speciálních symbolů pomocí menu
- Auto-kompletace LATEXových příkazů
- Kontrola českého pravopisu
- Možnost propojení editoru s překladačem
- Možnost propojení editoru s prohlížečem výstupních formátů
	- Propojení s externím prohlížečem
	- Vlastní zabudovaný prohlížeč

## Význam jednotlivých atributů

#### Zvýrazňování syntaxe:

Jelikož je psaní dokumentů v tomto sázecím systému založeno na formátovacích značkách, kterými uživatel upravuje přímo čistý text podobně jako ve značkovacím jazyku html, je zcela nezbytné aby editor vhodný pro pořizování L<sup>A</sup>T<sub>E</sub>Xového kódů uměl zvýrazňovat syntaxi, která je pak snadno odlišitelná od samotného obsahu vytvářeného dokumentu.

#### Základní formátovací funkce:

V tomto atributu komparace se zaměřuji na základní formátovací funkce. Aby editor daný atribut splňoval, je nutná existence klávesové zkratky nebo položky v menu či nástrojovém panelu.

Jedná se o tyto funkce:

- Tučný text, Kurzíva Jedná se o použití příkazů textbf a textit.
- Zvolení typu nadpisu Možnost jednoduchého přidání typu nadpisu jako je například chapter, section a podobně.
- Zvolení velikosti daného textu Možnost zvolení velikosti daného textu nadpisu jako je například HUGE, Huge a podobně.
- Zarovnání daného textu Přidání prostředí flushleft, flushright či center.
- Dodatečná konfigurace předchozích funkcí Vytvoření makra a přiřazení klávesové zkratky či umístění makra v nástrojovém panelu.

Tyto funkce považuji za důležité, protože je uživatel potřebuje v každém dokumentu, který vytváří a editor by měl mít možnost jednoduše tyto funkce použít například pomocí tlačítka menu. Editor, který takovýto atribut nesplňuje, tak musí uživateli umožnit dané funkce alespoň dodatečně nakonfigurovat například vytvořením makra pro danou funkci a možnost přiřazení klávesové zkratky k tomuto makru pro zefektivnění práce či umístění daného makra na nějaký panel nástrojů. Pokud by editor nic z toho neuměl, tak by si každý takový příkaz muset uživatel pamatovat nebo ho někde vyhledávat.

#### Vytváření tabulek:

Dovoluji si tvrdit, že jednou z nejvíce nepřehledných věcí při tvoření v L<sup>AT</sup>FXu jsou právě tabulky. Tabulku uživatel potřebuje téměř v každém dokumentu a proto je zapotřebí jejich tvorbu co nejvíce usnadnit, nejlépe možností nastavit si tabulku v přehledném vestavěném průvodci pro vytváření tabulek či mít tu možnost importovat tabulku přímo z nějakého tabulkového editoru jako je například MS Excel a Open Office Calc. Editor tedy obdrží základní bodové ohodnocení pouze tehdy, je-li jeho součásti alespoň primitivní průvodce pro tvorbu tabulky, který umožní nastavit minimálně jeden parametr.

Aby se předešlo stejnému bodovému hodnocení s editory, které podporují práci s tabulkami o něco hůře než ostatní, byly dodatečně k tomuto atributu přidány následující funkce umožňující získání dodatečných bodů propracovanějším editorům.

- Možnost importu tabulky z tabulkového kalkulátoru Jedná se o jedinečnou funkcí, která výrazně ulehčí práci s tabulkami pokud uživatel používá nějaký tabulkový kalkulátor například MS Excel, ve kterém má již vytvořené potřebné tabulky. Díky této funkci nemusí tabulky znovu vytvářet. Existuje ještě obrácená možnost použití makra<sup>9</sup> pro MS Excel ale to není předmětem tohoto kritéria.
- Grafická práce s tabulkou Pokud už editor podporuje práci s tabulkami, většinou dokáže pouze nastavit počet sloupců a řádků a vygenerovat pro danou tabulku kus kódu. I když je zpočátku takto vygenerovaný kód přehledný, tak při postupném vyplňování tabulky uživatel ztrácí přehled, jakou buňku vlastně vyplňuje a z tohoto důvodu bych rád v hodnocení zvýhodnil editory umožňující práci s tabulkami pomocí GUI.
- Nastavení pozice, počtu sloupců, řádků, zarovnání sloupců a nastavení popisku tabulky pomocí průvodce - Jedná se o základní nastavení, které by měl umožňovat každý průvodce vytváření tabulek kteréhokoliv editoru zaměřeného na L<sup>A</sup>T<sub>E</sub>X.

#### Vkládání obrázků

Jedna z důležitých věcí, kterou by měl mít editor vyřešenou je právě možnost jednoduchého vkládání obrázku do dokumentu například pomocí nějakého krátkého průvodce jenž uživateli umožňuje vybrání obrázku z disku pomocí průzkumníku a nastavení jeho základních parametrů jako je umístění obrázku, popisek a podobně. Editor tedy obdrží základní bodové hodnocení jestli-že obsahuje alespoň primitivní průvodce pro přidání obrázku, ve kterém si uživatel může vybrat daný

<sup>&</sup>lt;sup>9</sup>Jedná se o makro excel $2$ latex dostupné z http://ctan.org/pkg/excel $2$ latex

obrázek z PC pomocí průzkumníku či nějakým způsobem doplnit automaticky cestu k danému obrázku.

Ze stejného důvodu jaký byl popsán o pár řádku výše u atributu Vytváření tabulek, tak i zde bylo přidáno několik dodatečných kritérií hodnocení.

- Drag and drop Jedná se o funkcionalitu, která uživateli umožní přetáhnout obrázek pomocí myši přímo do dokumentu. Poté se nejčastěji otevře obrázkový asistent s již vyplněnou cestou k umístění obrázku a uživatel dále může doplnit popisek obrázku a podobně.
- Nastavení pozice obrázku Dovoluje nastavení pozice plovoucího obrázku již v průvodci, takže uživatel nemusí dodatečně zasahovat do kódu. Jedná se o parametry [htbp].
- Úprava velikosti obrázku v průvodci Jedná se o parametr scale, weight a height. Aby editor tento atribut splnil a mohl za něj být odměněn body musí umět v průvodci pro přidání obrázku nastavit minimálně jeden z uvedených parametrů.
- Nastavení popisku obrázku Jedná se o příkaz caption, který je také použít při vytváření seznamu obrázků. Pro získání bodového hodnocení je nutná možnost vyplnění daného atributu v průvodci pro přidání obrázku.

#### Matematické vzorce

LATEX je rozšířen zejména mezi lidmi, kteří mají potřebu sázet nějaké matematické nebo fyzikální díla, zejména pro jeho výborné možnosti při sázení nejrůznějších vzorců. Proto by editor měl práci se vzorci co nejvíce usnadňovat alespoň nějakými základními předdefinovanými položkami menu, které je možné použít jedním klikem myši či stisknutím klávesové zkratky. Pravě za to editor obdrží bodové hodnocení.

#### Vkládání speciálních symbolů pomocí menu:

Jelikož se LATEX používá zejména pro sazbu různých vědeckých či matematických prací a podobně, ve kterých je neustálá potřeba sázet nějaké speciální symboly jako jsou například komparativní symboly větší, menší nebo různé matematické funkce, je zapotřebí aby umožňoval uživateli vybrat si daný symbol z nějakého menu a tím mu ulehčit práci s hledáním nebo dokonce se zapamatováním LATEXové značky daného symbolu. Editor splní toto kritérium pokud obsahuje menu pro přidání speciálních znaků.

#### <span id="page-28-0"></span>Auto-kompletace LATEXových příkazů:

Užitečná funkce, která umožňuje uživateli napsat prvních pár písmen z příkazu, který si nepamatuje celý nebo neví jak se přesně píše a následně nejčastěji pomocí klávesové zkratky vyvolat seznam možných příkazů, kde už si stačí pouze vybrat ten správný. Uživatel díky tomu nemusí ztrácet čas se psaním celého příkazu nebo třeba s hledáním chtěného příkazu někde v nápovědě.

#### Kontrola českého pravopisu:

Jednou ze základních vlastností, kterou u editoru vidím by samozřejmě měla být možnost kontroly českého pravopisu například přidáním slovníku. Tento atribut jsem do hodnocení zahrnul protože kontrola pravopisu by softwaru, který se zabývá psaním textu jistě neměla chybět. Editor splní toto kritérium pokud je možné nastavit či dodatečně přidat slovník pro kontrolu českého pravopisu.

#### Možnost propojení editoru s překladačem:

Tato možnosti není pro práci se sázecím systémem přímo potřeba nicméně vysoce zvyšuje komfort při práci, jelikož uživatel není nucen spouštět překlad přímo z příkazové řádky, ale jen pomocí klávesové zkratky nebo položky v menu daného editoru a právě proto by tato vlastnost neměla chybět v žádném editoru zaměřeném právě na LATEX.

#### Možnost propojení editoru s prohlížečem výstupních formátů:

Podobně jako u propojení s překladačem není tato funkce přímo potřeba, nicméně také zvyšuje komfort. Uživatel se nemusí opakovaně probírat adresářovou strukturou k danému souboru a spouštět zvlášť prohlížeč výstupního formátu.

- Propojení s externím prohlížečem Editor dostane bodové ohodnocení pokud nabízí možnost propojení s externím prohlížečem jakéhokoliv výstupního formátu.
- Vlastní zabudovaný prohlížeč Tímto kritériem bych chtěl zvýhodnit ty editory, které již obsahují nějaký svůj vlastní prohlížeč výstupního formátu a tím nepřidělávají uživateli práci s hledáním externího programu a propojování ho s editorem.

#### 5.1.3 Přenesení projektu do jiného editoru

V tomto experimentu se čtenář dozví jaké možnosti importu a exportu nabízejí jednotlivé textové editory, jenž úspěšně prošly komparací podle předchozího kri<span id="page-29-0"></span>téria. Tímto kritériem by tedy mělo vyjít najevo, jak si který editor upravuje T<sub>E</sub>Xový soubor.

### 5.2 Komparace prohlížečů výstupního formátu DVI

Jak již bylo částečně napsáno v úvodu této práce je prohlížeč nepostradatelnou součásti v celém cyklu vytváření LATEXového dokumentu, jelikož si v něm uživatel může prohlédnout výsledek své práce a také v něm samotnou práci vytisknout. Jedním z cílů této práce bylo provést rešerši existujících DVI prohlížečů, kterými se v tomto kritériu také zabývám, nicméně z vypovídající závislosti výstupního formátu na použitém překladači případně překladači a konvertoru, byly posuzovány i alternativní prohlížeče jiných formátů. Vybrané prohlížeče byly hodnoceny na základě těchto kritérií.

#### 1. Nabízené funkce

- Inverzní hledání Díky této funkci se uživatel jednoduše dostane do zdrojového kódu prohlíženého dokumentu, přesně do místa, kde v DVI prohlížeči poklepal dvakrát myší. Uživatel díky tomu nemusí znovu vyhledávat chybně vysázené místo v kódu ale je na to místo přímo přesměrován.
- Vyhledání řetězce Jedná se o funkcí, která uživateli umožňuje rychle prohledat celý dokument a najít slovo nebo nějaký řetězec znaků.
- Navigace mezi stránkami Pro pohodlné přecházení mezi stránkami by měl být program schopen přejít na požadované číslo stránky. Díky tomu nemusí uživatel neustále prolistovávat celý dokument.
- Přiblížení Umožní uživateli zvětšit prohlížený dokument a tím zlepší jeho čitelnost.

#### 2. Zobrazování výsledků

• Vykreslování grafiky - Jedním z nejvíce diskutovaných problému je zobrazování grafiky v DVI prohlížeči. Prohlížeče k tomu využívají programu dvips + ghostscript. Jelikož je formát DVI výstupem překladače latex a ten podporuje pouze obrázky ve formátu \*.eps tak je termínem "zobrazování grafiky" myšleno právě zobrazovaní obrázků typu \*.eps

<span id="page-30-0"></span>• Zobrazení českých znaků - Některé prohlížeče nemusejí být vůbec schopné zobrazit české znaky. V tom vidím zásadní problém a takovýto prohlížeč nedoporučuji. Proto jsem zvolil toto kritérium.

### 5.3 Porovnání překladačů a konvertorů

V této části jsou uvedeny výhody a nevýhody jednotlivých překladačů a konvertorů podle kterých si uživatel může udělat obrázek a tím pádem vybrat ten, který mu nejvíce vyhovuje, nicméně jedním z cílů práce je vybrat vhodnou množinu ze všech nástrojů a proto v tomto kritériu byly porovnány dvě nejpoužívanější distribuce LATEXu pro operační systém Windows. Jsou to distribuce TeXlive a MiKTeX.

#### Pro porovnání bylo zvoleno toto kritérium:

• Doba překladu: Zde byla porovnána délka překladu komplexnějšího dokumentu, jenž obsahuje všechny obvyklé složky, od prostého textu, přes obrázky a tabulku. Porovnávány byly časy vždy stejných překladačů v jednotlivých distribucích, tzn. například překladač *latex* v distribuci TeXlive a stejný překladač latex v distribuci MiKTeX.

#### Byly měřeny časy těchto překladů:

- 1. **LAT<sub>E</sub>X**  $\implies$  **DVI:** Zde byl použit překladač *latex*.
- 2. LAT<sub>EX</sub>  $\Rightarrow$  DVI  $\Rightarrow$  PDF: Použití překladače *latex* + konvertoru DviPdfm pro konverzi do formátu PDF.
- 3.  $\text{BTr} X \Longrightarrow \text{DVI} \Longrightarrow \text{PS:}$  Použití překladače  $\text{later} +$  konvertoru  $\text{Div} P_s$ pro konverzi do formátu PostScript.
- 4. **LAT<sub>E</sub>X**  $\implies$  **PDF**: Přímý překlad do formátu PDF pomocí překladače pdflatex.
- 5. XelAT<sub>E</sub>X: Překlad pomocí překladače xelatex a přímé převedení na PDF soubor díky ovladači xdvipdfmx.
- 6. LuaL<sup>T</sup>EX: Měření času překladu překladače LuaL<sup>T</sup>EX, jenž generuje jako výstup PDF soubor.

## <span id="page-31-0"></span>6 Vlastní provedení experimentů

## 6.1 Kompatibilita s nejrozšířenějšími OS z kategorie Windows

Jak již bylo částečně řečeno v odůvodnění tohoto kritéria, tak v tomto experimentu byla otestována kompatibilita se třemi nejrozšířenějšími OS z kategorie Windows. Ze služby StatCounter<sup>10</sup> bylo zjištěno, že nejrozšířenějšími OS v České Republice v posledních třech měsících tedy srpna 2013 až října 2013 jsou právě tyto operační systémy.

|            | Operační systém Rozšířenost v procentech |
|------------|------------------------------------------|
| Windows 7  | 55.47\%                                  |
| Windows XP | 22.76%                                   |
| Windows 8  | 7.7%                                     |

Tabulka 3: Rozšířenost OS

#### Průběh experimentu

Na počítačové sestavě uvedené v příloze této práce byly postupně nainstalovány dané OS, následně byl postupně instalován každý z již zmiňovaných textových editorů ve verzích uvedených v příloze této práce. Aby některé editory a IDE neměli problém s instalací z důvodů chybějící L<sup>AT</sup>FXové distribuce bylo podmínkou před samotnou instalací editorů mít již nainstalovanou distribuci LAT<sub>EX</sub>u. Jednalo se o distribuci  $M iK T e X^{11}$ , která je jednou z nejdoporučovanějších distribucí spolupracujících s OS Windows.

#### Hodnocení

Pokud by daný textový editor nebylo možné vůbec nainstalovat či spustit alespoň na OS Windows 7, byl by tento editor vyřazen z posuzovaní v dalších kritériích komparace a to z toho důvodu, aby uživatel nebyl nucen používat v dnešní době již poměrně zastaralý OS Win XP.

<sup>&</sup>lt;sup>10</sup>Statcounter je služba poskytující globální statistiky právě například rozšířenosti OS a mnoho dalšího. http://gs.statcounter.com/export/FCExporter.php

<sup>11</sup>http://www.miktex.org/about

#### <span id="page-32-0"></span>Výsledky

Po otestování všech již zmiňovaných editorů na jednotlivých OS bylo dosaženo následujících výsledků.

Všechny testované editory jsou kompatibilní a plně funkční na všech testovaných OS z kategorie Windows. Velkým překvapením se tak jeví dnes již poměrně zastaralé integrované vývojové prostředí  $LEd^{12}$ , pro které se na oficiálních stránkách<sup>13</sup> neuvádí kompatibilita se systémy Windows 7 a novější. K dalšímu kritériu postoupila tedy kompletní množina vybraných vývojových prostředí a editorů.

### 6.2 Porovnání podle vlastností a funkcí

V tomto experimentu se zaměřuji na funkce a vlastnosti jednotlivých editorů LATEXového kódu, jenž byly popsané v předchozí kapitole.

Jednotlivé atributy byli porovnávány na základě bodového hodnocení podle toho, zda editor má danou funkcionalitu či nikoliv. Aby bylo hodnocení spravedlivé i k editorům univerzálním, byla zahrnuta i možnost doinstalování existujících pluginů, které danou funkci do editoru přidají. Bodové hodnocení jednotlivých atributů je možné nalézt v následující tabulce.

### Průběh experimentu

Na počítačové sestavě s operačním systémem Windows 7, která je uvedená v příloze byly postupně instalovány dané textové editory ve verzích uvedených v příloze této práce. Následně bylo testováno každé z uvedených kritérií. Kritéria byla ohodnocena na základě níže uvedeného bodového hodnocení. Výsledek experimentu byl promítnut do grafů.

#### Bodové hodnocení jednotlivých atributů

| Bodované funkce                       | Počet bodů |  |
|---------------------------------------|------------|--|
| Editor má danou vlastnost či funkci   | $10$ bodů  |  |
| Doplnění kterékoliv z funkcí pluginem | $1/2$ bodů |  |
| Editor nedisponuje daným atributem    | 0 bodů     |  |
| Body za neúplnou funkci               | $1/2$ bodů |  |

<sup>12</sup>Nejnovější beta verze je z devátého měsíce roku 2009

<sup>13</sup>http://www.latexeditor.org/

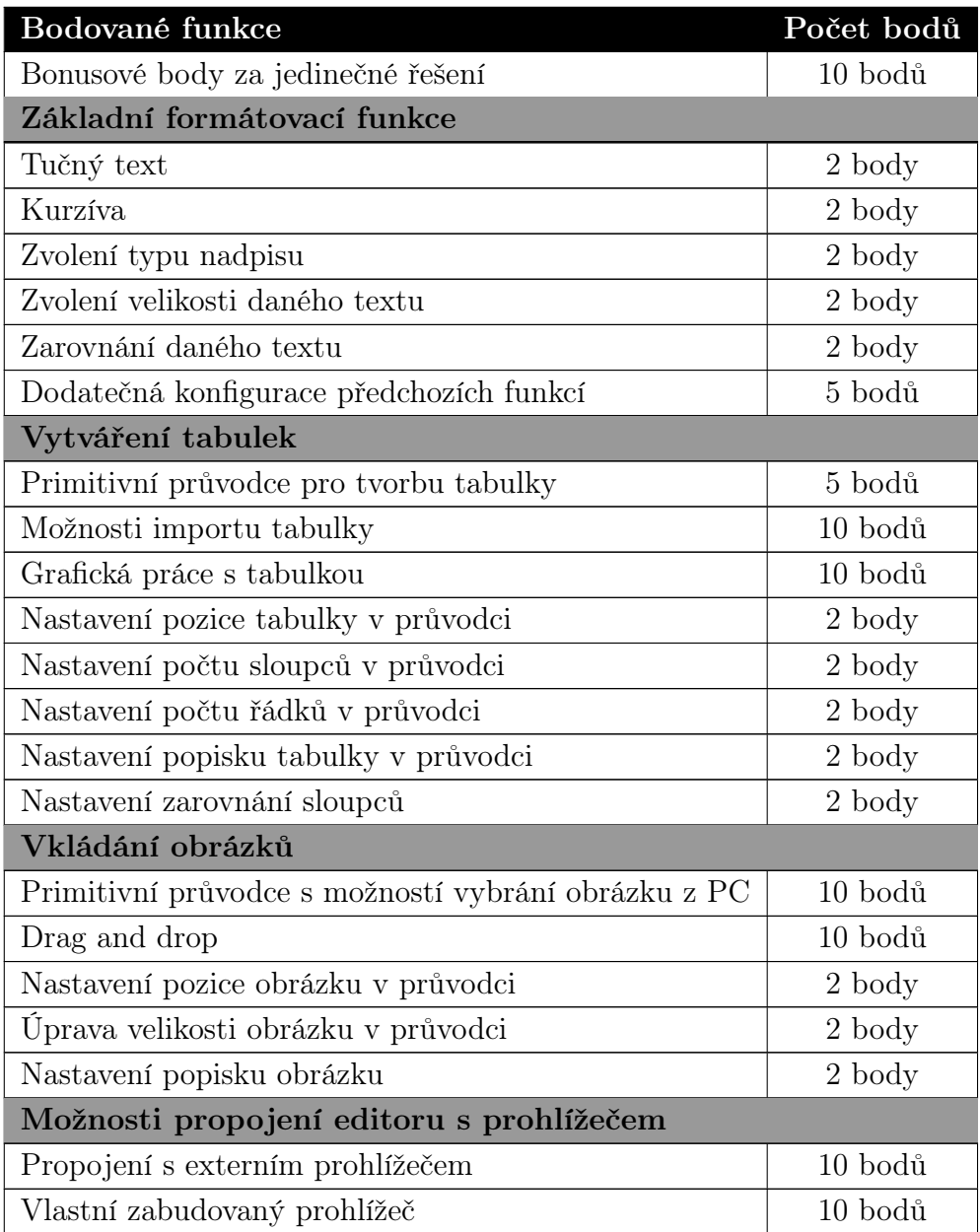

Tabulka 4: Bodové hodnocení

## Výsledky

Po otestování všech vybraných editorů na jednotlivé funkce a jejich sumarizaci bylo dosaženo následujících výsledků.

#### Práce s tabulkami

Z níže uvedeného grafu je tedy patrné, že pokud posuzujeme zvolená kritéria pro práci s tabulkami je na tom nejlépe komerční inteligentní LATEXový generátor Inlage, který dosáhl celkem 40 bodů z celkově 40 možných v této části kritéria. Jedná se tedy o 100% spnění daných kritérií. Prvenství si drží před editorem LyX, který pracuje stylem WYSIWYM, za který také editor v dalších kritériích obdržel bonusové body, nicméně ty nebyly součástí tohoto kritéria. Editor LyX zůstal na druhé pozici jelikož postrádá plnohodnotnou funkci importu tabulek z tabulkového kalkulátoru nicméně u tohoto kritéria obdržel polovinu tedy  $5$  bodů z 10 možných za to, že existuje způsob $14$  zkopírování tabulky z kalkulá-

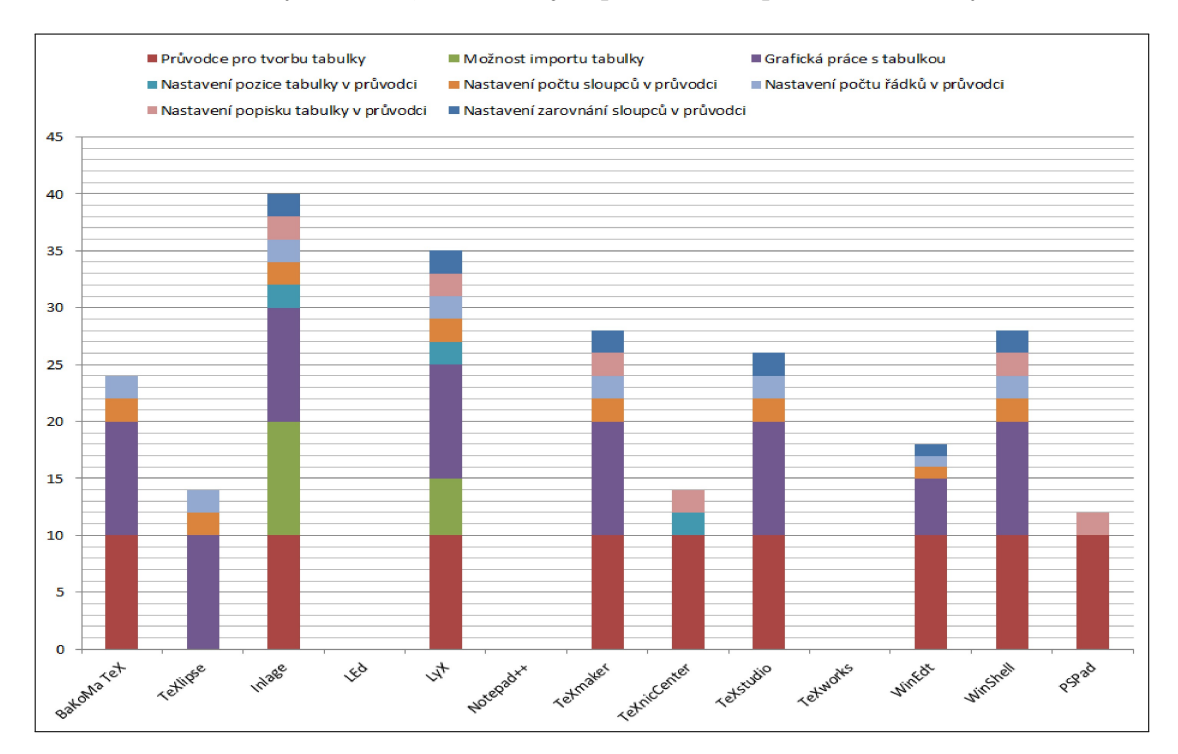

Obrázek 2: Výsledek porovnání podle vytváření tabulek.

toru přes schránku do editoru. Nicméně uživatel musí mít v  $LyXu$  již vytvořenou odpovídající tabulku což u editoru Inlage není třeba. Naopak editory LEd, Note $pad++$  a  $TeXworks$  podle zvolených kritérií vůbec práci s tabulkami nepodporují, většinou umí přidat pouze předdefinovanou šablonu tabulky, což ale nestačí. Uživatel tedy při práci s tabulkami v těchto editorech musí mít minimálně základy LATEXu, aby uměl tabulky vytvářet, nicméně v těchto editorech se tabulky v kódu po přibývání řádků a sloupců stávají poměrně nepřehledné.

<sup>14</sup>V následujícím odkazu naleznete přesný popis jak zkupírování tabulku z kalkulátoru do  $LyXu$ . http://wiki.lyx.org/Tips/CopyTablesFromSpreadsheets

#### Vkládání obrázků

Podle uvedené tabulky je jasné, že jedná-li se o propracovanost vkládání obrázku, tak zde má nejvíce bodů opět editor Inlage, který se o první místo dělí s editorem TeXstudio. Oba dva zmiňované editory obdržely v tomto kritériu plný počet bodů, protože manipulace s obrázky je v nich velice intuitivní a jednoduchá. Nicméně to neznamená, že by v ostatních uvedených editorech bylo vkládání ob-

| Vkládání obrázků |                                       |                            |                                |                                |                                            |                |  |  |  |
|------------------|---------------------------------------|----------------------------|--------------------------------|--------------------------------|--------------------------------------------|----------------|--|--|--|
|                  | Průvodce<br>pro přidání<br>obrázku    | <b>Drag</b><br>and<br>drop | Nastavení<br>pozice<br>obrázku | Úprava<br>velikosti<br>obrázku | Nastavení<br>popisku obrázku<br>v průvodci | Celkem         |  |  |  |
| BaKoMa TeX       | 10                                    | $\Omega$                   | $\Omega$                       | $\overline{2}$                 | $\mathbf{0}$                               | 12             |  |  |  |
| <b>TeXlipse</b>  | $\Omega$                              | $\Omega$                   | $\Omega$                       | $\Omega$                       | $\mathbf 0$                                | $\mathbf{O}$   |  |  |  |
| Inlage           | 10                                    | 10                         | $\overline{2}$                 | $\overline{2}$                 | $\overline{2}$                             | 26             |  |  |  |
| LEd              | $\Omega$                              | $\Omega$                   | $\Omega$                       | $\Omega$                       | $\mathbf 0$                                | $\mathbf{O}$   |  |  |  |
| LyX              | 10                                    | $\Omega$                   | $\Omega$                       | $\overline{2}$                 | $\overline{2}$                             | 14             |  |  |  |
| Notepad++        | $\Omega$                              | $\Omega$                   | $\Omega$                       | $\Omega$                       | $\Omega$                                   | $\Omega$       |  |  |  |
| <b>TeXmaker</b>  | 10                                    | 10                         | $\overline{2}$                 | $\Omega$                       | $\overline{2}$                             | 24             |  |  |  |
| TeXnicCenter     | 10                                    | $\Omega$                   | $\overline{2}$                 | $\overline{2}$                 | $\overline{2}$                             | 16             |  |  |  |
| TeXstudio        | 10                                    | 10                         | $\overline{2}$                 | $\overline{2}$                 | $\overline{2}$                             | 26             |  |  |  |
| <b>TeXworks</b>  | $\Omega$                              | 10                         | $\Omega$                       | $\Omega$                       | $\Omega$                                   | 10             |  |  |  |
| WinEdt           | 5                                     | $\Omega$                   | $\Omega$                       | $\mathbf{1}$                   | $\overline{1}$                             | $\overline{7}$ |  |  |  |
| WinShell         | $\mathbf{O}$                          | $\circ$                    | $\Omega$                       | $\mathbf{O}$                   | $\mathbf 0$                                | $\mathbf{O}$   |  |  |  |
| <b>PSPad</b>     | 10                                    | $\Omega$                   | $\Omega$                       | $\overline{2}$                 | $\overline{2}$                             | 14             |  |  |  |
| Barva            | Význam                                |                            |                                |                                |                                            |                |  |  |  |
|                  | Editor má danou funkci                |                            |                                |                                |                                            |                |  |  |  |
|                  | Možnost doplnění dané funkce pluginem |                            |                                |                                |                                            |                |  |  |  |
|                  | Editor nemá danou funkci              |                            |                                |                                |                                            |                |  |  |  |

Obrázek 3: Výsledek porovnání podle vkládání obrázků.

rázku složité, pouze není tak propracované a tím pádem uživatel musí některé potřebné parametry doplňovat přímo do kódů což vyžaduje vynaložení vyššího úsilí než pří použití jiných editorů. Na druhé pozici zde skončil editor TeXmaker, který je velice podobný právě vítěznému TeXstudiu od kterého se v roce 2009 oddělil právě díky rozdílnému pohledu tvůrců na další vývoj editoru. Editory  $Eclipse(TeXlipse)$ , LEd, Notepad $++$ , Winshell nezískaly v tomto kritériu žádné bodové hodnocení zejména ze stejného důvodu jako editory v kritériu práce s tabulkami, jelikož umí přidat pouze předdefinovaný blok kódů pro vložení obrázku nebo dokonce ani to, jak je tomu u editoru  $\textit{Notepad++}$ , nicméně to se dalo celkem očekávat jelikož Notepad++ je editorem univerzálním a tudíž není jako ostatní zaměřen pouze na L<sup>A</sup>T<sub>EX</sub>. U editoru WinEdt je možné stáhnout dodatečně plugin<sup>15</sup> Graphics Interface, který zařídí danou funkcionalitu.

<sup>&</sup>lt;sup>15</sup>K nalezení na adrese: http://www.winedt.org/Plugins/graphics.php
#### <span id="page-36-0"></span>Celkový výsledek komparace podle zvolených kritérií

Maximální dosažitelný počet bodů v základním hodnocení byl 161, nicméně editor mohl získat i více pokud obdržel bonusové bodové hodnocení za jedinečnou funkcionalitu. Po vyhodnocení výsledků ze všech kritérií, kterým byly editory podrobeny se stal celkovým vítězem s počtem 151 bodů v základní části a 161 bodů celkově editor Inlage, jak je patrné z přiloženého grafu. Jak bylo možno vidět na předchozích obrázcích editor získal nejvíce bodů i v jednotlivých kritériích vkládání obrázků a práce s tabulkami.

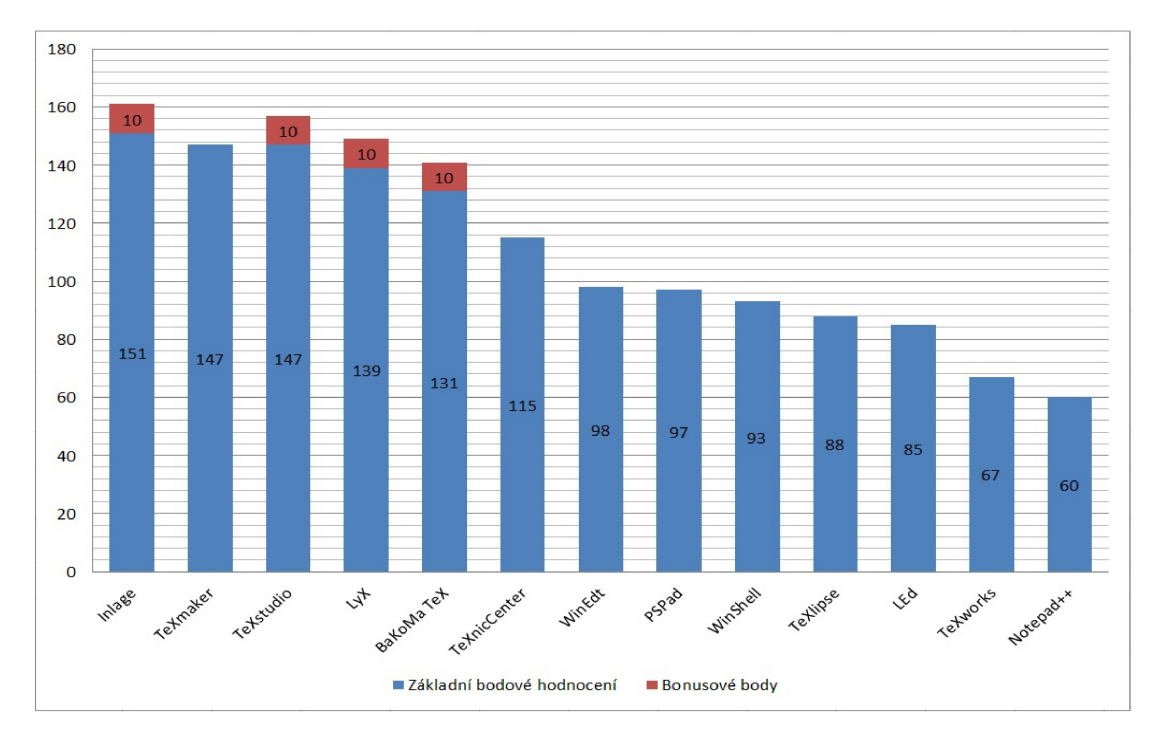

Obrázek 4: Graf celkového výsledku.

Dodatečné bodové ohodnocení obdržel editor za výborně vyřešenou práci s matematickými vzorci, kde využívá komponentu z OS Windows 7 tzv. Input panel<sup>16</sup>, do kterého je možné nakreslit jakýkoliv vzorec. Uživatel tím pádem nemusí vyhledávat všechny potřebné symboly a ušetří si tak spoustu času. Nebyl ale sám kdo tuto funkci nabízí, editor TeXstudio disponuje také touto funkcí a navíc je zdarma

Protože vidím dané funkce a vlastnosti porovnávaných editorů jako nezbytné pro efektivní a zároveň pohodlnou práci se sázecím systémem L<sup>A</sup>T<sub>E</sub>X, tak k dalšímu kritériu komparace postoupily pouze editory, které dosáhly minimálně 80% v cel-

<sup>&</sup>lt;sup>16</sup>Ukázka práce s Input Panelem. http://www.youtube.com/watch?v=8ZorOCyBgX8

<span id="page-37-0"></span>kovém základním bodovém hodnocení. Neznaméná to ale, že editory pod touto hranicí se nedají používat ale pouze nemusejí být pro nezkušeného uživatele tak intuitivní jako ty, kteří tuto hranici překročily.

Do dalšího porovnávání nebudou také zahrnuty editory s komerční licencí, jelikož jsem u těch lépe umístěných editorů šířených zdarma nenalezl žádnou závažnou nevýhodu oproti těm šířeným za poplatek. Jedná se o editor BaKoMa TeX a co se týče bodovaných kritérií vítězný Inlage. Jsou to špičkové editory, které poskytují svým uživatelům spoustu speciálních funkcí. Příkladem může být Inlage se svým psaním vzorců pomocí Math Input Panelu. Lidem, kteří se případně psaním textů živí bych doporučoval si jeden z nich vybrat a pořídit. Ti co tak učiní budou mít jistotu, že využívají to nejlepší na trhu a vždy dostanou profesionální podporu.

Editory, které tedy převyšují minimální procentuální úspěšnost 80% pro postup k dalšímu kritériu, jenž byla vypočítána ze základního bodového hodnocení do kterého nejsou promítnuty získané bonusové body, jsou následující. Po zapo-

| Editory    |     | Počet bodů Procentuální úspěšnost |
|------------|-----|-----------------------------------|
| Inlage     | 151 | 94%                               |
| TeXmaker   | 147 | 91%                               |
| TeXstudio  | 147 | 91%                               |
| $L_vX$     | 139 | 86\%                              |
| BaKoMa TeX | 131 | 81%                               |

Tabulka 5: Postupující editory

čítání bonusových bodů do hodnocení a vyřazení zpoplatněných editorů Inlage a BaKoMa TeX je tedy výsledné pořadí tohoto experimentu následující. Jako první se umístil program TeXstudio s celkovým počtem 157 bodů hlavně díky svému zabudovanému pomocníku pro matematický režim využívající komponentu OS Windows 7 Math input panel. Na druhém místě je editor LyX, který získal

|           | Pořadí Editory Počet bodů |
|-----------|---------------------------|
| TeXstudio | 157                       |
| LyX       | 149                       |
| TeXmaker  | 147                       |

Tabulka 6: Výsledné pořadí

celkem 149 bodů (z toho 10 bonusových za jedinečný WYSIWYM přístup k editaci dokumentů) a tím pádem přeskočil TeXmaker, který skončil nakonec na třetím místě s celkovým počtem 147 bodů. Jelikož bodový rozdíl je pouze minimální, jeví se jako nutnost podrobit tyto editory ještě jednomu kritériu, které určí definitivního vítěze, pro kterého bude vytvořena konfigurační a instalační příručka.

Kompletní přehled získaných bodů za jednotlivá kritéria je k nalezení v příloze této práce.

### 6.3 Přenesení projektu do jiného editoru

Jak již bylo částečně řečenu v odůvodnění toho kritéria, tak zde byli porovnány jednotlivé možnost importu a exportu editorů, které postoupily z předchozího kritéria.

### Průběh experimentu

V každém z vítězných editorů byl vytvořen stejný testovací TEXový dokument, jenž obsahuje tabulku, obrázek ve formátu \*.eps a nějaký český text. Soubor byl uložen a následně byla zjišťována přenositelnost tohoto dokumentu mezi zbývajícími textovými editory. Po úspěšném importu do zbývajících editorů byl testovací text opět uložen jako soubor typu \*.tex a následně přeložen klasickou metodou  $\text{LATEX} \rightarrow \text{DVI} \rightarrow \text{PDF}$ , kde je použit klasický překladač latex a následně na vygenerovaný DVI soubor konvertor dvipdfm. Takto byl přeložen i původní T<sub>E</sub>Xový soubor a výsledné PDF byly porovnány pomocí programu  $DiffPDF^{17}$ .

### Výsledky

### 1) Vytvoření dokumentu v TeXstudiu

V prvním případě byl testovací dokument vytvořený v programu TeXstudio a importován do ostatním editorů LyX a TeXmaker.

TeXstudio nabízí export do celé řady formátů mezi kterými je možné nalézt prostý text \*.txt, dále také PDF a samozřejmě soubor typu \*.tex, ale také soubory typu Sweave<sup>18</sup>, jenž umožňuje vložení R kódu. Účelem je vytváření dynamických reportů, které se automaticky aktualizují. Dále také formát  $P$ weave<sup>19</sup> jenž

<sup>17</sup>http://www.qtrac.eu/diffpdf.html

<sup>18</sup>http://www.stat.uni-muenchen.de/∼ leisch/Sweave/

<sup>19</sup>http://mpastell.com/pweave/

se inspiroval předchozím Sweave, nicméně popis těchto formátu není účelem této bakalářské práce.

• Import do editoru LyX: Editor  $LyX$  dokáže otevírat pouze soubory jeho vlastního formátu \*.lyx, pokud tedy chcete přenést například nějaký rozpracovaný projekt z jiného textového editoru, je nutné použít funkce import. V tomto případě  $Soubor \rightarrow Import \rightarrow Latex(prostý)$ .

Tímto způsobem editor v pořádku importoval testovací text. Bylo ale zjištěno, že editor  $LyX$  mírně upravil importovaný T<sub>E</sub>Xový soubor a přidal si do něj své vlastní příkazy, nicméně po porovnání přeloženého dokumentu v Ly-Xu s originálním dokumentem vytvořeným v TeXstudio nebyly nalezeny žádné rozdíly. Z předchozího plyne závěr, že je možné do  $LyXu$  importovat a dále pracovat s projektem vytvořeném v TeXstudiu.

• Import do editoru TeXmaker: V programu TeXmaker budete marně hledat funkci nazvanou import, nicméně editor snadno otevře testovací TEXový soubor. Po následném uložení a překladu do formátu PDF byl výsledek porovnán s originálním PDF souborem a nebyl nalezen žádný rozdíl. je tedy jasné, že i v TeXmakeru se dají dále rozvíjet projekty z TeXstudia.

### 2) Vytvoření dokumentu v LyXu

Ve druhém případě byl vytvořen testovací soubor v editoru  $LyX$  a následně importován do programu TeXstudio a TeXmaker.

Program LyX umí uložit soubor pouze jako projekt ve svém vlastním proprietárním formátu \*.lyx. Pokud tedy chcete použít rozpracovaný projekt v  $LyXu$ v jiném editoru je zapotřebí použití funkce export a vytvořit tak klasický T<sub>E</sub>Xový soubor. Konkrétně  $Soubor \rightarrow Expert \rightarrow LaTeX(prostý)$ . Editor nabízí také export do dalších formátů jako je prostý text ale také například HTML.

- Import do editoru TeXstudio: Po otevření testovacího souboru ve formátu \*.tex v TeXstudiu je patrné, že kód obsahuje příkazy, které si do souboru vložil automaticky editor  $LyX$ . Nejedná se ovšem o závažný problém a tyto příkazy nepůsobí editoru TeXstudio žádný problém. Po porovnání PDF výstupů z obou programů nebyl nalezen žádný rozdíl.
- Import do editoru TeXmaker: V importu do textového editoru TeXmaker platí to samé jako u výše popsaného importu do editoru TeXstudio.

### 3)Vytvoření dokumentu v TeXmakeru

V tomto případě byl vytvářen testovací soubor v textovém editoru TeXmaker a výsledný T<sub>E</sub>Xový soubor byl importován do programů  $T\ell Xstudio$  a  $LyX$ .

Editor nabízí naprosto stejné možnosti uložení jako TeXstudio. Je tomu tak nejspíše díky tomu, ze TeXstudio pochází právě z TeXmakeru.

- Import do editoru TeXstudio: V tomto případě je otevření a přeložení souboru vytvořeného v TeXmakeru hračka a porovnání výsledných PDF z obou programů neobsahuje žádný rozdíl.
- Import do editoru LyX: Po použití funkce importování prostého LaTe-Xu do  $LyXu$  je zase zřejmé, že si program do kódu přidal nějaké vlastní příkazy ale opět jako u importu z programu TeXstudio nebyl po překladu a porovnání PDF souborů zjištěn žádný rozdíl.

#### Závěr experimentu

Tento experiment měl v první řadě rozhodnout těsný bodový rozdíl u předchozího kritéria. Ukázalo se ale, že přenést rozpracovaný projekt v podobě T<sub>E</sub>Xového souboru, je možné z jakéhokoliv z těchto tří testovaných editorů do jakéhokoliv z nich a výsledný vysázený dokument je úplně stejný ze všech testovaných programu po importu a překladu, což bylo zjištěno programem diffPDF. Bylo zjištěno, že program LyX si při vytváření testovacího dokumentu a také při importování souboru z ostatních editorů přidává různé vlastní příkazy, což ukazovalo na to, že při otevření takového TEXového souboru v jiném editoru by tyto příkazy mohly působit problémy. Nakonec tomu tak ale nebylo.

Závěrem tedy je, že stejný T<sub>E</sub>Xový soubor je po importovaní rozdílný pouze v editoru LyX ale v případě zvoleného testovacího dokumentu to nehraje vliv na vzhled výsledného vysázeného souboru typu PDF přeloženého z jednotlivých TEXový souborů vzniklých ze všech tří testovaných editorů.

I v tomto experimentu nebyl tedy jednoznačně určen vítěz a jsou tak platné výsledky porovnání podle kritéria "Porovnání podle vlastností a funkcí". Vítězným editorem je tedy TeXstudio.

### 6.4 Komparace prohlížečů výstupního formátu DVI

V tomto experimentu bylo porovnáváno několik prohlížečů výstupního formátu DVI, které byly vybrány pouze na základě schopnosti prohlížet soubory typu DVI, také byly zdůrazněny jejich výhody a nevýhody, které ale neměly na výsledek komparace žádný vliv. Následně byly také doporučeny alternativní prohlížeče při použití překladačů produkujících jako výstup jiný formát, například PDF.

Do následujícího výčtu se nedostali prohlížeče, které jsou součástí celého IDE a tudíž jejich použití s jinými textovými editory by nedávalo moc smysl. Jedná se o program DVIEW, který je součásti IDE BaKoMa TeX.

### Zvolené prohlížeče k porovnání: YAP, Evince, DVIout, javaDVI, DVI viewer.

V samotném počátku experimentu, při instalaci jednotlivých prohlížečů bylo zjištěno, že prohlížeč DVI viewer je již poměrně zastaralý a z toho vyplývá, že jej nelze spustit na modernějších sestavách s OS Windows 7 a výš v 64 bitové verzi. Tento prohlížeč byl také vyřazen z dalšího porovnání.

U programu Evince bylo zjištěno, že i když tento editor uvádí podporu<sup>20</sup> prohlížení souborů typu DVI, tak jsem nebyl schopen prohlédnou připravený DVI soubor. Po bližším zkoumání proč tomu tak je bylo zjištěno, že nejsem sám kdo má tento problém<sup>21</sup>. Nakonec se ukázalo, že verze programu pro Windows podporuje pouze prohlížení PDF souborů. Verze prohlížeče pro Windows není tedy DVI prohlížečem a proto nebude posuzován s ostatními vybranými prohlížeči podle zvolených kritérií.

### Byly vybrány tyto prohlížeče:

- YAP
- DVIout
- javaDVI

### Průběh experimentu

Na PC sestavě s Windows 7 byli spuštěny jednotlivé vybrané prohlížeče ve verzích uvedených v příloze práce a otestovány na zvolené kritéria. Podle dosažených

<sup>20</sup>https://wiki.gnome.org/Apps/Evince/SupportedDocumentFormats

<sup>21</sup>https://mail.gnome.org/archives/evince-list/2009-October/msg00012.html

<span id="page-42-0"></span>výsledků byly kritéria obodovány a na základě přidělených bodů byl následně doporučen daný prohlížeč.

### Hodnocení experimentu

Pokud DVI prohlížeč má danou funkci popsanou v odůvodnění tohoto kritéria je mu udělen 1 bod, naopak pokud funkci nemá získává 0 bodů. Byl-li v průběhu testování zjištěn nějaký závažný nedostatek, byl editoru odečten bod za každý takovýto nedostatek.

### Výsledky

### YAP

Jedná se o prohlížeč dodávaný s LATEXovou distribucí MiKTeX, což se jeví jako nesporná výhoda, jelikož uživatel tuto distribuci bude zřejmě používat. V prohlížeči je možnost nastavení inverzního hledání, umí zoomování a také lokální přiblížení díky funkci Magnifying Glass. umí zarovnání stránek vedle sebe, pod sebe či zobrazení pouze jedné stránky. Prohlížeč nezobrazuje obrázky formátu \*.eps při defaultním nastavení, jelikož je nastavena vykreslovací metoda  $\mathbf{P} \mathbf{k}^{22}$ , po nastavení vykreslovací metody **dvips**<sup>23</sup>, jsou již postscriptové obrázky přeloženy.

### Ziištění

Při překladu zdrojového kódu této bakalářské práce bylo zjištěno, že pokud je použit baliček hyperref, jenž se stará o funkčnost odkazů v obsahu práce, program YAP zamrzne a přestane odpovídat.

| Výhody                        | Nevýhody                                      |
|-------------------------------|-----------------------------------------------|
| Změna vykreslovací metody     | Při použití balíčku hyperref program kolabuje |
| Inverzní hledání              | Oproti DVI out pomalé zobrazování             |
| Jednoduchost                  |                                               |
| Je součástí distribuce MiKTeX |                                               |

Tabulka 7: Výhody a nevýhody programu YAP

<sup>22</sup>Jedná se o tradiční metodu vykreslování DVI souborů jenž k vykreslení používá zabalené rastrové fonty.

 $^{23}$ DVI soubor je vykreslen použitím programů Dvips + ghostcript a díky tomu je možné použít postcriptové instrukce a vykreslit právě obrázky či otočený text.

### <span id="page-43-0"></span>DVIout

Prohlížeč nabízí spoustu funkcí. Od těch nejzákladnějších jako je zoomování přes vyhledávání v dokumentu až po konverzi souboru do formátu PDF pomocí programu dvipdfm. Editor bez problému zobrazí obrázky a zvládá češtinu. Dále má velké množství možností zobrazení daného souboru v různých velikostech. Editor je velice rychlý.

### Zjištění

Při překladu zdrojového kódu této bakalářské práce byly obrázky vykresleny pouze černobíle. Tento problém byl vyřešen konfigurací parametru prohlížeče v záložce Option → Setup parameters → Graphic → GIF:BMP(full color)

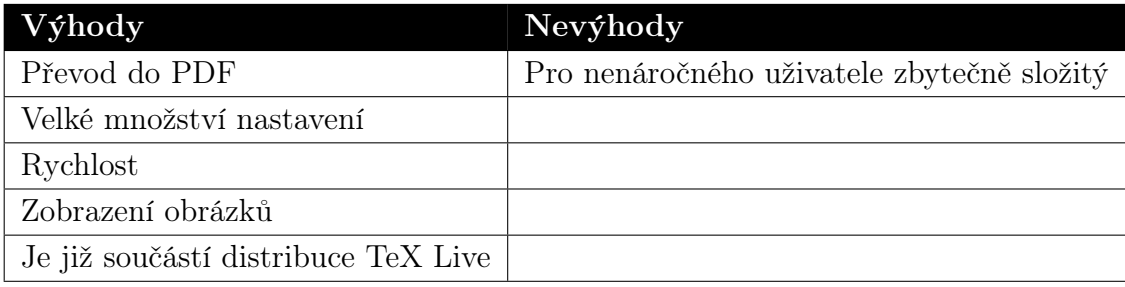

Tabulka 8: Výhody a nevýhody programu Evince

### javaDVI

Jelikož je tento prohlížeč, jak sám jeho název vypovídá napsaný v jazyce java je nutné k jeho spuštění mít nainstalované "javovské" běhové prostředí (Java runtime environment). Prohlížeč neumožňuje nastavení inverzního hledání a nezvládá ani zobrazení českých diakritických znaků. Při testování zobrazení obrázku formátu \*.eps, bylo vymezeno místo pro daný obrázek avšak samotný obrázek nebyl vykreslen.

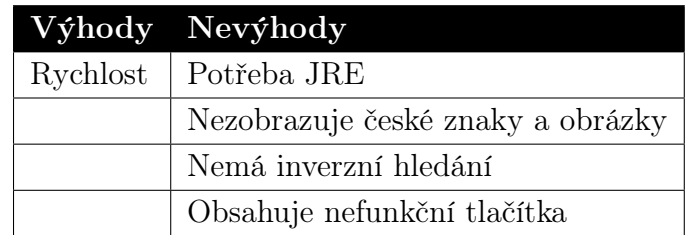

Tabulka 9: Výhody a nevýhody programu javaDVI

### Závěrečné vyhodnocení

Maximální možný počet bodů, které mohl prohlížeč získat činil 6 bodů.

<span id="page-44-0"></span>Po vyhodnocení zvolených kritérií získal nejvíce bodů prohlížeč DVIout a to plný počet 6 bodů. Nejenže tento prohlížeč získal maximální počet bodů za zvolená kritéria ale v průběhu testování se jevil jako nejrychlejší, také obsahuje velké množství nastavení, které by mohl uživatel v budoucnu po zdokonalení svých schopností využít.

Dalším prohlížečem, jenž byl podroben zvoleným kritériím byl program YAP, jenž z daných kritérií nesplňuje pouze vyhledávání řetězců v dokumentu. U tohoto programu byl ale zjištěn závažný nedostatek, jenž má za příčinu kolabování programu pří použití balíčku hyperref a byl mu tedy odečten jeden bod, čili výsledný počet bodů činil 4 body. V průběhu testovaní se prohlížeč jevil jako velice pomalý a měl tendenci kolabovat.

Jako posledním testovaným byl program javaDVI, jenž nesplnil většinu zvolených kritérií a ukázalo se, že obsahuje nefunkční tlačítka a za to mu byl také stržen jeden bod, proto ho nedoporučuji používat. V programu není funkční tlačítko pro navigaci mezi stránkami a také tlačítko preferences, jenž mělo pravděpodobně vyvolat další okno s nastavením programu.

| Komparace DVI prothlížečů |        |                        |                          |
|---------------------------|--------|------------------------|--------------------------|
|                           | YAP    | DVIout                 | javaDVI                  |
| Nabízené funkce           |        |                        |                          |
| Inverzní hledání          | 1      | 1                      | $\left( \right)$         |
| Vyhledání řetězce         | O      | 1                      |                          |
| Navigace mezi stránkami   | 1      |                        |                          |
| Přiblížení                | 1      | 1                      | 1                        |
| Zobrazování výsledků      |        |                        |                          |
| Vykreslování grafiky      | 1      | 1                      | $\cup$                   |
| Zobrazení českých znaků   | 1      | 1                      | $\left( \right)$         |
| Závažné nedostatky        | $-1$   |                        | $-1$                     |
| Celkem                    |        |                        |                          |
| Získané body              | 4      | 6                      | $\mathbf{I}$             |
| Barva                     | Význam |                        |                          |
|                           |        | Editor má danou funkci |                          |
|                           |        |                        | Editor nemá danou funkci |

Tabulka 10: Výsledné hodnocení porovnávaných DVI prohlížečů

Podle výsledků patrných z tabulky doporučuji jako DVI prohlížeč program DVIout. Tento prohlížeč má také navrch v představených výhodách a nevýhodách, jenž jsem pokládal za důležité nicméně do výsledného hodnocení jsem je nezapočítal.

### Alternativní prohlížeče PDF formátu

Zejména díky popularitě tohoto souborového formátu a také proto, že existuje několik překladačů, jenž tento formát produkují jako svůj výstup, rozhodl jsem se pro případné čtenáře této práce doporučit vhodné prohlížeče tohoto formátu. Tyto prohlížeče nebudou nijak porovnávány, jelikož to není cílem této práce. Všechny doporučené prohlížeče jsou distribuovány zdarma.

Pro prohlížení PDF formátu můžete vyzkoušet tyto prohlížeče: Adobe Reader<sup>24</sup>, Sumatra $PDF^{25}$ , Evince<sup>26</sup>

### Alternativní prohlížeče PS formátu

Jedním z dalších formátu jenž může být vyprodukovaný jako výstup při použití překladače a správného konvertoru je právě PostScript. Pokud takovýto soubor potřebujete prohlížet můžete využít jeden z následujících programů.

Pro prohlížení formátu PS můžete: GSview<sup>27</sup>, PSViewer<sup>28</sup>

### 6.5 Porovnání překladačů a konvertorů

Jak již bylo částečně řečeno v tomto experimentu byly porovnávány dvě nejrozšířenější distribuce LATEXu, TeX Live a MiKTeX určené pro operační systém Windows. Čtenář zde nalezne ty nejpodstatnější rozdílnosti mezi těmito distribucemi ale také srovnání podle časového kritéria, jenž je popsáno v kapitole 5.2.

### Průběh experimentu

Na počítačové sestavě uvedené v příloze byla nainstalována vždy jedna z vybraných distribucí LATEXu. Nainstalována byla dostupná nejnovější verze této distribuce, konkrétně verze 2.9.4813 pro MiKTeX a verze 2013 pro TeX Live stažené ke dni 23.11.2013.

Následně byl nastaven vítězný textový editor TeXstudio pro spolupráci s touto distribucí. Bylo tomu tak proto, že editor dokáže zautomatizovat překlad a uživatel tak nemusí provádět ruční překlad pomocí příkazové řádky. Poté byly měřeny

<sup>24</sup>http://get.adobe.com/cz/reader/

<sup>25</sup>http://blog.kowalczyk.info/software/sumatrapdf/free-pdf-reader.html

<sup>26</sup>https://projects.gnome.org/evince/

<sup>27</sup>http://pages.cs.wisc.edu/ ghost/gsview/

<sup>28</sup>http://www.rampantlogic.com/psview/index.html

časy překladu jednotlivých překladačů a kombinací překladač + konvertor. Pro překlad byl vytvořen soubor, jenž obsahuje 24 obrázků a tabulku a je tak poměrně komplexní čímž zajistí lépe měřitelné hodnoty. K naměření časových hodnot byla použita obyčejná mobilní aplikace stopky.

### Hodnocení experimentu

Distribuce pro prací s LATEXem ve Windows byla doporučena na základě nejlepšího časového výsledku po sečtení jednotlivých časů ze všech měřených překladů.

### Rozdíly mezi distribucemi

Obě tyto distribuce mají hodně společného a LATEXové dokumenty jsou mezi nimi přenositelné, nicméně několik rozdílu se nalezne pro někoho možná podstatných. Záleží na tom co uživatel potřebuje využívat.

Hlavním rozdílem MiKTeXu proti distribuci TeX Live je, že v defaultním nastavení je pro MiKTeX instalována pouze minimální množina balíčku. Pokud uživatel ale potřebuje použít další baličky ve svém dokumentu jsou instalovány tzv. on the fly, což znamená, že použije-li uživatel příkaz usepackage $\{j$ meno balicku $\}$ tak je daný balíček automaticky doinstalován. Z toho plyne, že distribuce je výhodná pokud je omezená kapacita disku. Oproti tomu distribuce TeX Live automaticky nainstaluje všechny dostupné balíčky. Distribuce TeX Live již obsahuje prohlížeč DVIout, jenž byl doporučen v této bakalářské práci.

Narozdíl od MiKTeXu je distribuce TeX Live multiplatformní. Jestliže tedy uživatel používá více strojů s různými operačními systémy je pro něj výhodnější například při použití přenosné instalace na externí disk.

### Výsledek časového měření

Bylo dosaženo následujících hodnot pří měření doby překladu v jednotlivých porovnávaných distribucích LATEXu. U každého překladače byli provedeny tři měření, které byli následně zprůměrovány do výsledného času. Jednotlivé časy ze všech tří měření před zprůměrováním je možné nalézt v příloze.

Jak je z předchozí tabulky patrné tak distribuce MiKTeX má lepší časy překladů téměř u všech měřených překladačů. Většinou jsou ale rozdíly pouze nepatrné, nicméně při nabývání na složitosti dokumentu by se tyto rozdíly mohly více a více projevovat. Po sečtení všech naměřených časů se stala vítězem distribuce

<span id="page-47-0"></span>

| Výsledné hodnoty jednotlivých měření                                            |                      |                     |
|---------------------------------------------------------------------------------|----------------------|---------------------|
| Typ překladu                                                                    | <b>MiKTeX</b>        | <b>TeX</b> live     |
| $\text{LFTF}X \Rightarrow \text{DVI}$                                           | $0.358$ sec          | $0.781$ sec         |
| $\text{M} \rightarrow \text{D} \text{V} \rightarrow \text{P} \text{D} \text{F}$ | $26.391 \text{ sec}$ | 33.747 sec          |
| $\text{IMFX} \Rightarrow \text{DVI} \Rightarrow \text{PS}$                      | 14.561 sec           | 15.517 sec          |
| $MFX \Rightarrow PDF$                                                           | $1.826$ sec          | $2.413 \text{ sec}$ |
| XeLTFX                                                                          | $24.612$ sec         | 31.839 sec          |
| LuaL <sup>AT</sup> FX                                                           | $2.025$ sec          | $1.239 \text{ sec}$ |
| Celekem                                                                         |                      |                     |
| Vítězný čas                                                                     | 69.773 sec           | 85.536 sec          |

Tabulka 11: Naměřené časové hodnoty jednotlivých překladů

MiKTeX, jenž tedy doporučuji použít, pokud uživatel chce využívat L<sup>AT</sup>EX na operačním systému Windows.

# 7 Závěrečné shrnutí a doporučení výsledné množiny nástrojů

### Textové editory

Jako první byly porovnávány textové editory. Editory byly do komparace vybrány na základě jejich schopnosti zvýrazňovat syntaxi LATEXových příkazů. Komparace probíhala podle třech kritérií, jenž měla postupně vyřazovat nevyhovující editory. Nakonec pouze malým rozdílem zvítězilo vývojové prostředí TeXstudio.

### Prohlížeče DVI formátu

Po porovnání textových editorů vhodných pro pořízení L<sup>AT</sup>EXového kódu byli komparovány prohlížeče výstupního formátu DVI. Aby mohl být prohlížeč do komparace vybrán, musela být alespoň na jednom internetovém serveru uvedena jeho schopnost prohlížet soubory typu DVI. Po podrobení zvoleným kritériím se stal vítězným DVI prohlížečem prohlížeč DVIout.

### Překladače a konvertory

Jako poslední byli porovnávány dvě nejrozšířenější distribuce LATEXu, jenž jsou doporučovány pro používání s operačním systémem Windows. Bylo stanoveno <span id="page-48-0"></span>časové kritérium promítající dobu překladu jednotlivých překladačů případně překladačů a konvertorů, jenž jsou součástí daných distribucí. Po vyhodnocení zvoleného kritéria se vítěznou distribucí stala distribuce MiKTeX.

### Doporučená množina nástrojů pro práci s IATFXem v prostředí Windows

Těmto nástrojům je věnována instalační a konfigurační příručka, jenž je přílohou této bakalářské práce.

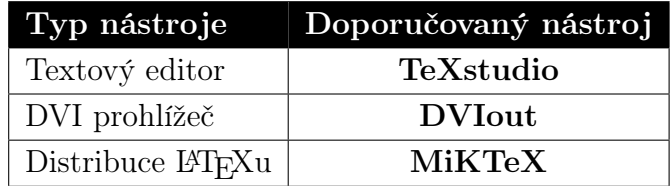

Tabulka 12: Doporučované nástroje pro práci s LATEXem v prostředí OS Windows

### 8 Závěr

V bakalářské práci byl představen přehled existujících nástrojů pro práci s L<sup>AT</sup>FXem v prostředí operačního systému Windows. Z tohoto přehledu byly vybrány jednotlivý zástupci, kteří byly následně testovány na zvolená kritéria.

U textových editorů byl proveden test kompatibility, jenž měl v první řadě vyřadit již zastaralé editory. To se ale nepotvrdilo a všechny editory postoupily ke komparaci podle vlastností a funkcí. Editory jenž v tomto kritériu dosáhly úspěšnosti alespoň 80% byly následně podrobeny experimentu, který testoval možnosti importu a exportu. Doporučen byl editor TeXstudio, jenž získal nejvyšší bodové hodnocení.

Komparace DVI prohlížečů proběhla obdobně jako u textových editorů. Kritéria zde byla zaměřena na nabízené funkce a zobrazení grafiky. Doporučen byl prohlížeč DVIout, jenž za obě kritéria obdržel nejvíce bodů.

Jako poslední byly porovnány distribuce L<sup>A</sup>T<sub>E</sub>Xu u kterých bylo navrženo *časové* kritérium, jenž měřilo dobu překladu stejných překladačů v různých distribucích. Zde byla LATEXová distribuce doporučena na základě nejlepšího časového výsledku, jenž tvořil součet všech měřených překladů jednotlivých překladačů. Nejlepší výsledek měla distribuce MiKTeX.

Celkově lze říci, že byly cíle bakalářské práce splněny, protože podle zvolených kritérií byl u každého typu nástroje jednoznačně určen a následně doporučen zástupce daného typu nástroje a poté k takto doporučené množině byla vytvořena instalační a konfigurační příručka. Tato bakalářská práce je vhodným materiálem pro získání základního přehledu existujících nástrojů okolo LAT<sub>E</sub>Xu. Uživatel si může podle této práce zvolit pro sebe nejoptimálnější množinu nástrojů nebo využít navržená kritéria pro porovnání dalších nástrojů.

### Reference

- [1] Rybička, Jiří. Latex pro začátečníky , 3. vydání, Brno: Konvoj, [2003], 215 stran, ISBN 80-7302-049-1.
- [2] Martínek, David. LaTeXové speciality [online]. Datum vytvoření www stránek nedostupné, [cit. 2013-10-7]. Dostupné z WWW:  $\langle \text{http://www.fit.vutbr.cz/~martinek/latex/index.html} \rangle$
- [3] KEW, Jonathan.  $Xe$ TeX [online]. Datum vytvoření www stránek nedostupné, [cit. 2013-10-15]. Dostupné z WWW:  $\langle \text{http://en.wikipedia.org/wiki/XeTeX}\rangle$
- [4] Manuel Pégourié-Gonnard, A guide to LuaLaTeX. [online], [cit. 2013- 9-21]. Dostupné z WWW: < http://www.ctan.org/tex-archive/info/luatex/lualatex-doc >
- [5] BaKoMa Soft., BaKoMa TeX. [online]. Datum vytvoření www stránek 1998, [cit. 2013-9-21]. Dostupné z WWW:  $\langle \frac{\text{http://www.bakoma-tex.com/}}{\text{http://www.bakoma-tex.com/}} \rangle$
- [6] Eclipse, TeXlipse. [online]. Datum vytvoření www stránek nedostupné, [cit. 2013-9-21]. Dostupné z WWW:  $\langle$  http://texlipse.sourceforge.net/  $>$
- [7] Sciberware , Inlage. [online]. Datum vytvoření www stránek 2011, [cit. 2013-9-22]. Dostupné z WWW:  $\langle \frac{\text{http://www.inlage.com/}}{\text{http://www.inlage.com/}} \rangle$
- [8] Skórczyński, Adam. and Deorowicz, Sebastian. LEd [online]. Datum vytvoření www stránek nedostupné, [cit. 2013-9-23]. Dostupné z WWW:  $\langle \text{http://www.latexeditor.org/}\rangle$
- [9] LyX, LyX. LEd [online]. Datum vytvoření www stránek nedostupné, [cit. 2013-9-23]. Dostupné z WWW:  $\langle \frac{\text{http://www.lyx.org/}}{\text{http://www.lyx.org/}} \rangle$
- [10] Ho, Don.  $Notepad++$  [online]. Datum vytvoření www stránek 2011, [cit. 2013-9-25]. Dostupné z WWW:  $\langle$  http://notepad-plus-plus.org/ $>$
- [11] Brachet, Pascal. TeXmaker [online]. Datum vytvoření www stránek 2003, [cit. 2013-9-27]. Dostupné z WWW: < http://www.xm1math.net/texmaker/ >
- [12] Tino, TeXnicCenter [online]. Datum vytvoření www stránek nedostupné, [cit. 2013-9-27]. Dostupné z WWW:  $\langle$  http://www.texniccenter.org/ $>$
- [13] VAN DER ZANDER, Benito. TeXstudio [online]. Datum vytvoření www stránek nedostupné, [cit. 2013-9-27]. Dostupné z WWW: < http://texstudio.sourceforge.net/ >
- [14] KEW, Jonathan. and LÖFFLER, Stefan. and SHARPSTEEN, Charlie. TeXworks [online]. Datum vytvoření www stránek nedostupné, [cit. 2013- 10-01]. Dostupné z WWW:  $\langle$  http://www.tug.org/texworks/ $>$
- [15] Simonic, Aleksander. WinEdt 8 [online]. Datum vytvoření www stránek 1993, [cit. 2013-10-01]. Dostupné z WWW: < http://www.winedt.com/ >
- [16] Ingo H., de Boer. WinShell [online]. Datum vytvoření www stránek 1998, [cit. 2013-10-01]. Dostupné z WWW:  $\langle$  http://www.winshell.org/ $>$
- [17] Fiala, Jan. PSpad [online]. Datum vytvoření www stránek 2001, [cit. 2013-  $10$ -02 $\leq$  http://www.pspad.com/cz/  $>$
- [18] Comparison of TeX editors [online]. Datum vytvoření www stránek nedostupné, [cit. 2013-10-28]. Dostupné z WWW:  $\langle \cdot \rangle$ thetp://en.wikipedia.org/wiki/Comparison of TeX editors  $\langle \cdot \rangle$
- [19] Device independent file format [online]. Datum vytvoření www stránek nedostupné, [cit. 2013-9-25]. Dostupné z WWW:  $\langle \frac{\text{http://en.wikipedia.org/wiki/Device}}{\text{independent}} \rangle$  format  $\langle \rangle$
- [20] TeX [online]. Datum vytvoření www stránek nedostupné, [cit. 2013-10-8]. Dostupné z WWW: < http://cs.wikipedia.org/wiki/TeX >

## Seznam obrázků

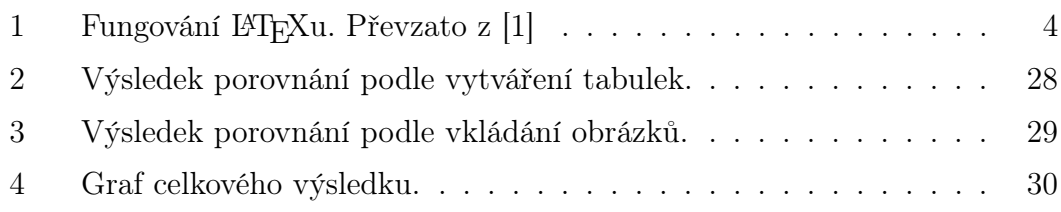

# Seznam tabulek

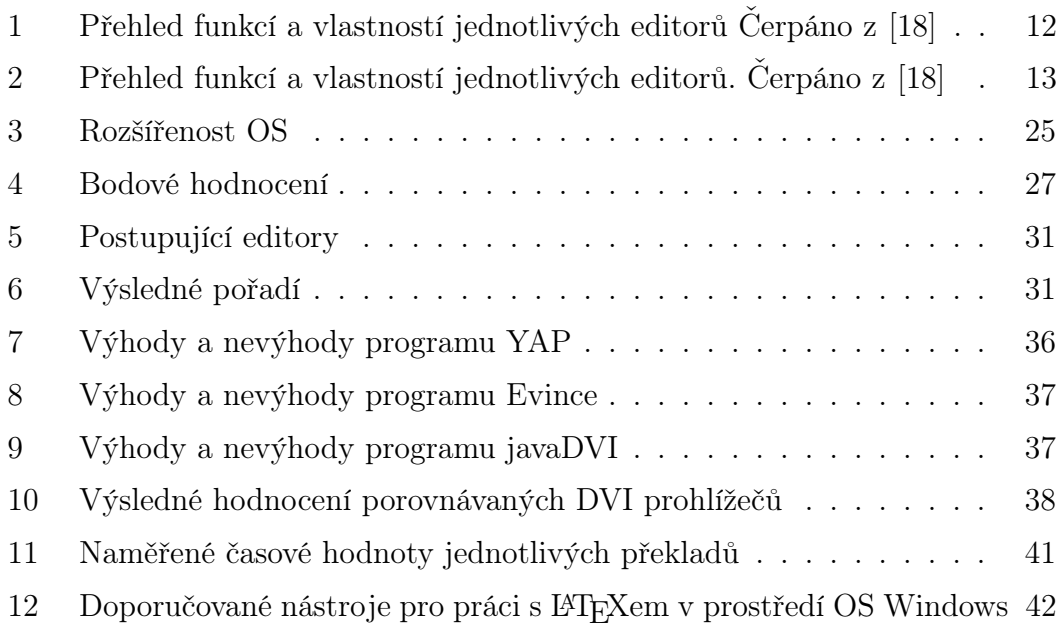

# Přílohy

- $\bullet \,$  CD s textem bakalářské práce v elektronické podobě a T<sub>E</sub>Xovými soubory použitými k experimentu v kapitolách 6.3 a 6.5.
- Tabulky
- Instalační a konfigurační příručka

### Tabulky

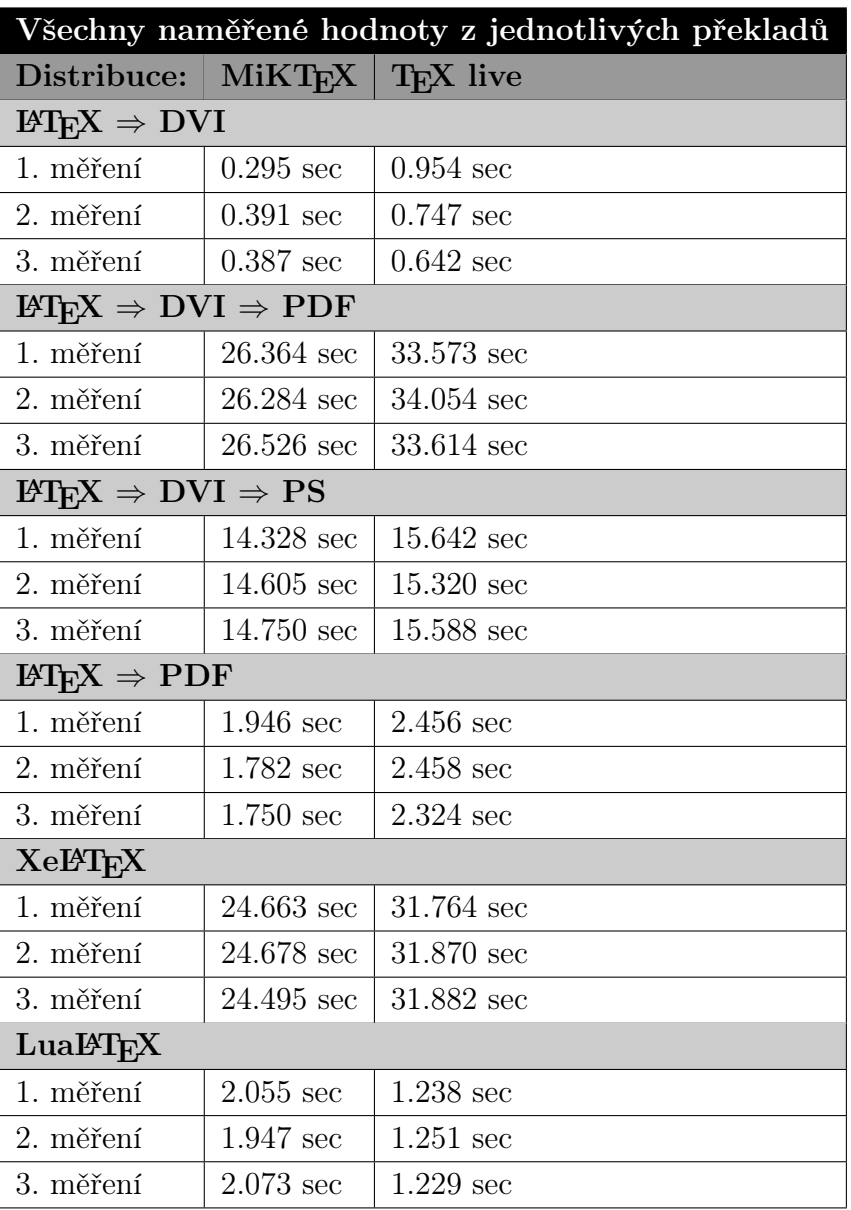

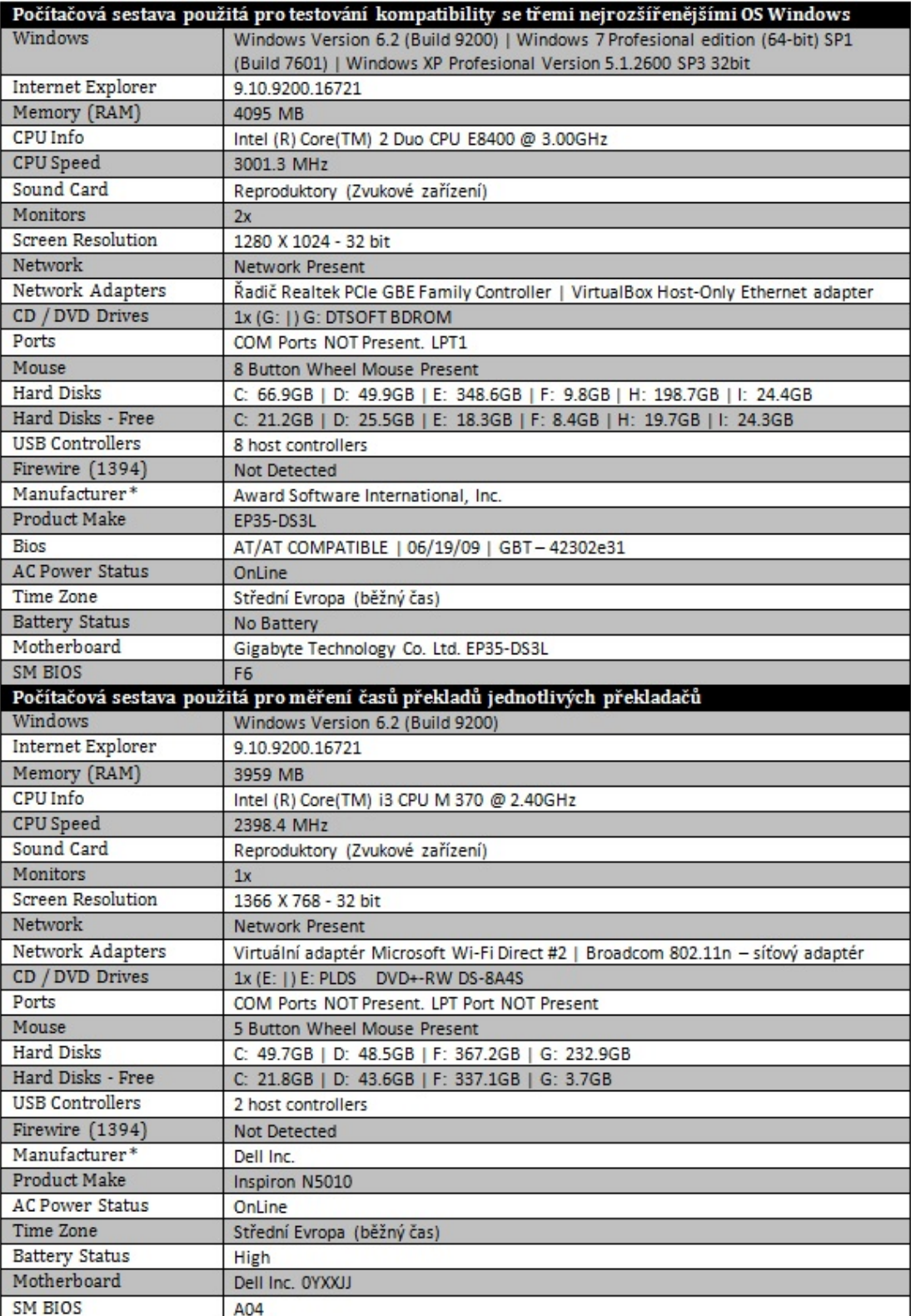

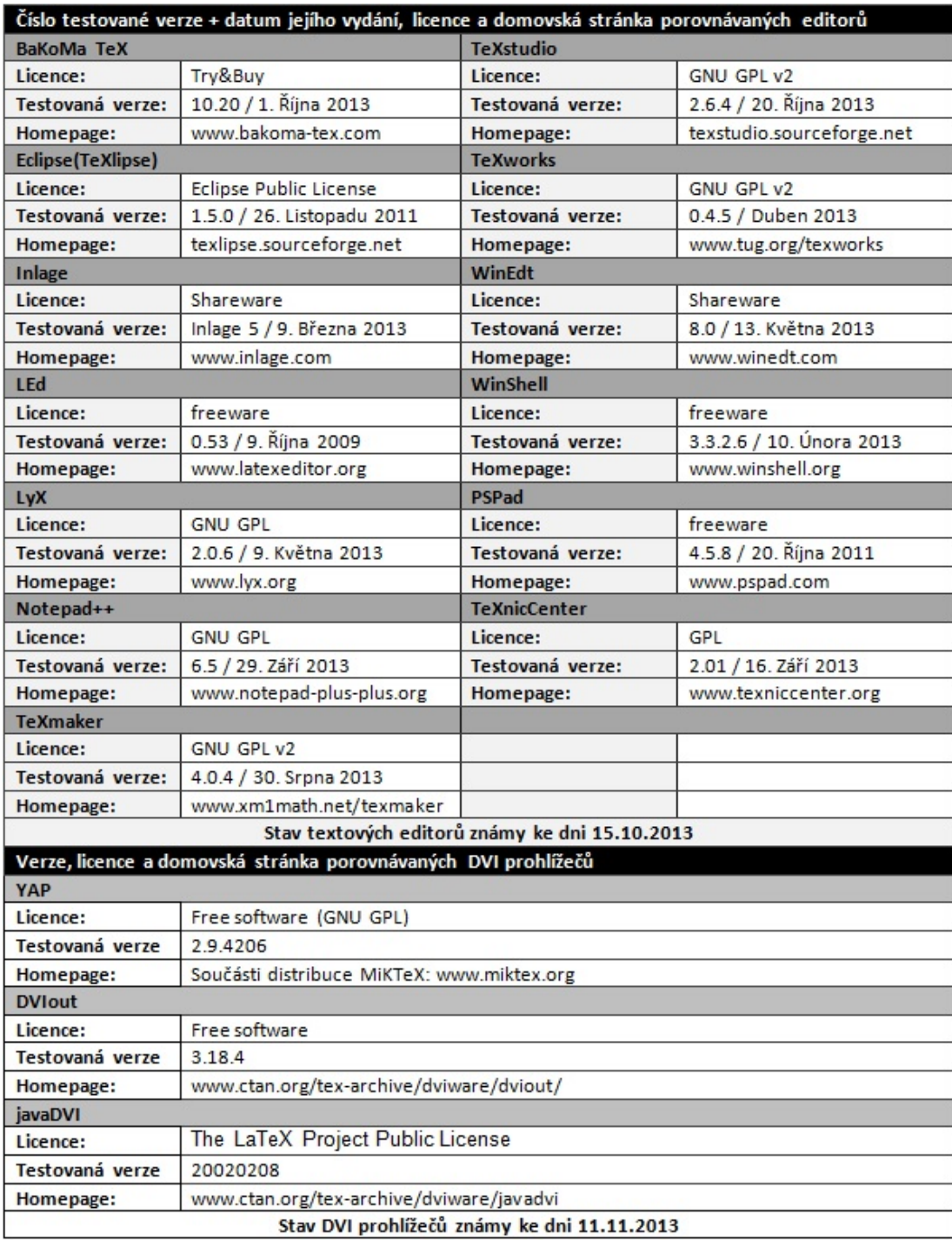

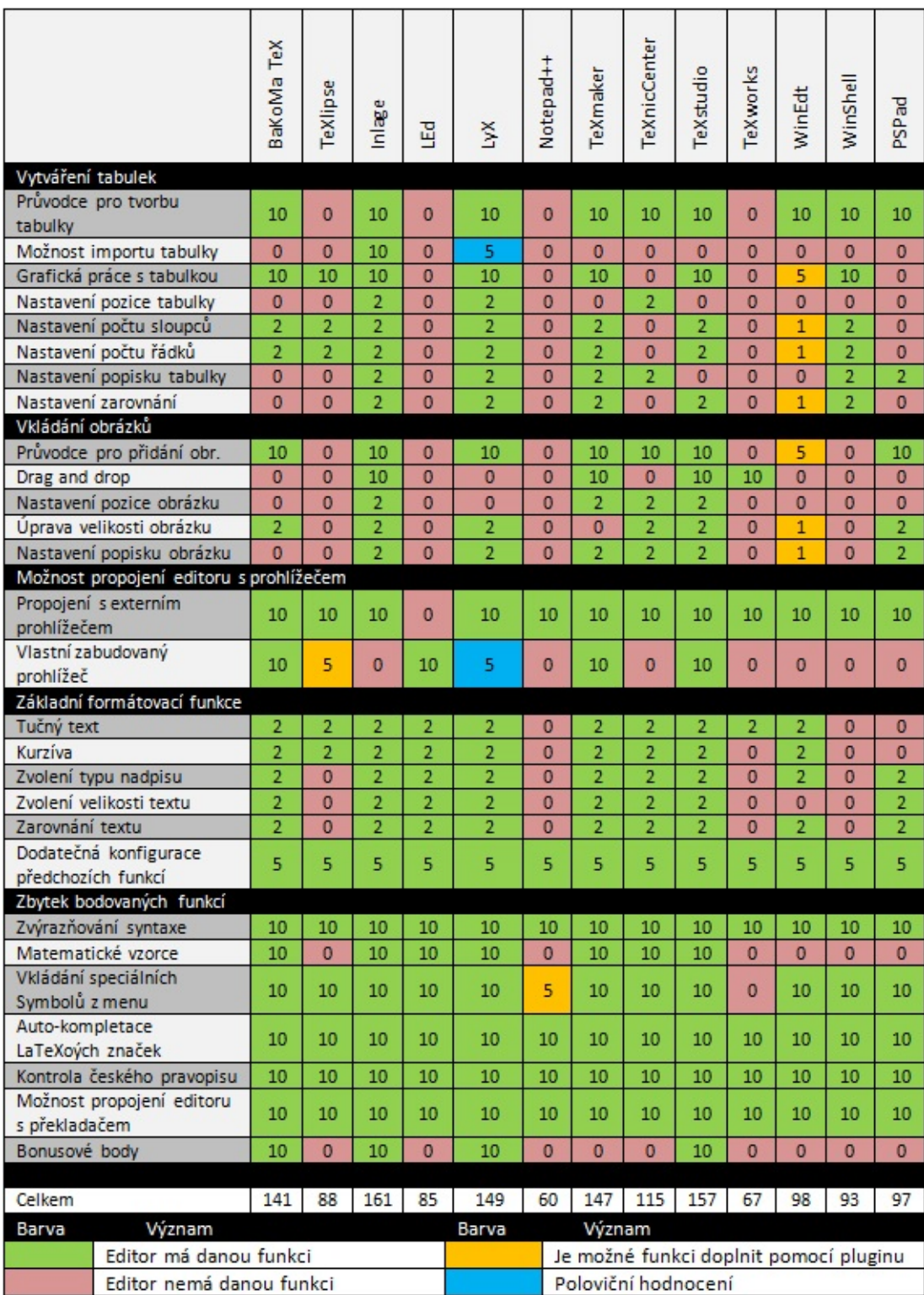

# Instalační a konfigurační příručka

MiKTeX 2.9.4813 TeXstudio 2.6.6 DVIout 3.18.4

# Obsah

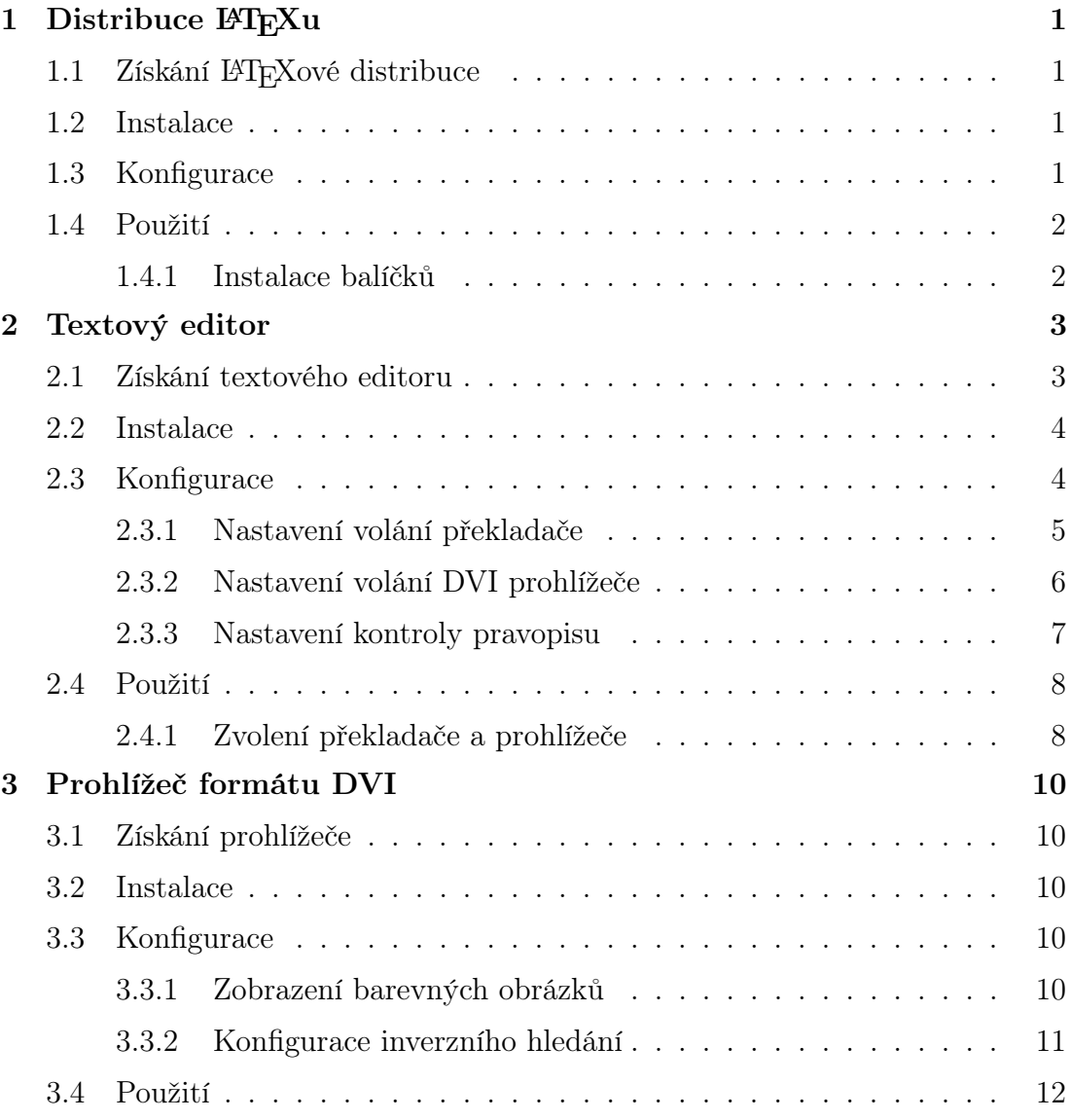

### <span id="page-59-0"></span>1 Distribuce LAT<sub>EXu</sub>

Jelikož v této práci vyšla vítězně distribuce MiKTeX, je v této příručce popisována právě tato distribuce. Popis instalace a konfigurace je vyzkoušen na operačním systému Windows 7.

### 1.1 Získání FIFXové distribuce

V první řadě je nutné vůbec LATEXovou distribuci nějak získat. Jelikož doporučovaná distribuce je šířena zdarma je asi nejjednodušší stáhnout jí z následujících oficiálních stránek.

#### www.miktex.org

Uživatel může získat verzi, která vyžaduje instalaci nebo tzv. portable edition, jenž dovoluje libovolně distribuci přenášet na jiný počítač běžící pod operačním systémem Windows. Tato příručka se zabývá pouze verzí, jenž se instaluje.

### 1.2 Instalace

Po stažení LATEXvé distribuce je nutné jí nainstalovat. Vyhledáme tedy stažený spustitelný soubor "basic-miktex-2.9.4813.exe". Číslo verze uvedené v názvu souboru může být jiné v závislosti na stažené verzi. Po spuštění tohoto souboru se objeví okno instalátoru, kde je potřeba přečíst a potvrdit podmínky šíření a kopírování distribuce.

Poté stačí pouze následovat pokyny instalátoru, v němž si uživatel může samozřejmě vybrat umístění instalace, pro koho bude nainstalovaná distribuce dostupná a také preferovaný formát papíru nebo jestli se má package manager uživatele zeptat pro povolení nainstalovat chybějící balíček. Tvůrci této distribuce se snažili její instalaci co nejvíce zjednodušit a tak uživatel nemusí být žádný počítačový expert aby jí zvládl nainstalovat.

### 1.3 Konfigurace

Distribuce je po instalaci zcela funkční, nicméně pokud chce uživatel psát česky je potřeba zaškrtnout položku czech v nastavení MiKTeXu. Tím se načtou vzory pro dělení českých slov. K nastavení je možně se dostat následujícím způsobem.

Start  $\rightarrow$  Programy  $\rightarrow$  MiKTeX 2.9  $\rightarrow$  Maintenance  $\rightarrow$  Settings

<span id="page-60-0"></span>Poté se objeví následující okno, kde uživatel vybere záložku Languages a zaškrtne potřebný jazyk.

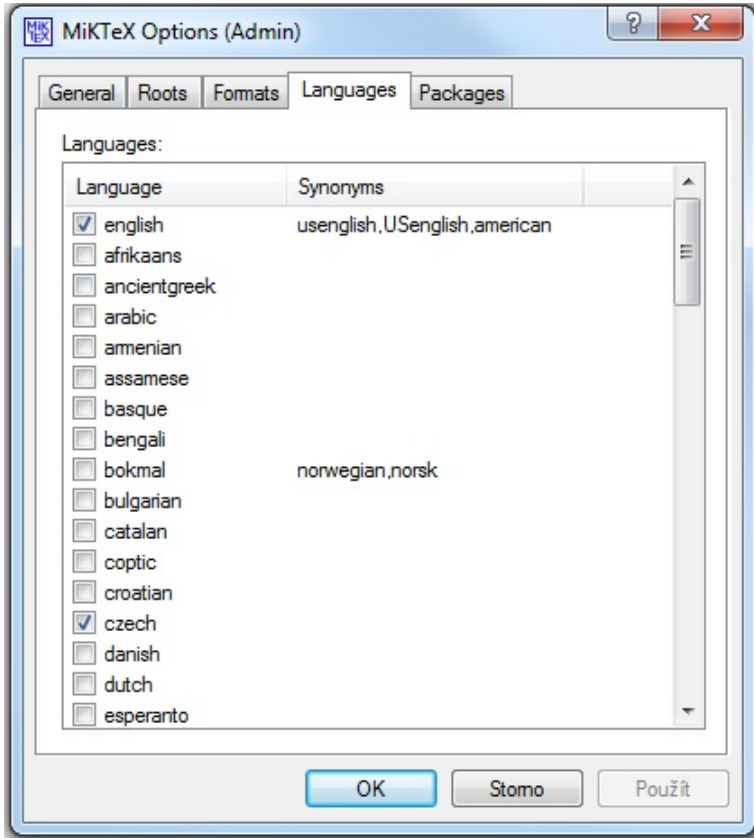

### 1.4 Použití

Nyní je možné přeložit nějaký LATEXový dokument. Je to možné provést z příkazového řádku použitím příslušného překladače a uvedením souboru, který chceme překládat. V následujícím příkladu je použit překladač pdflatex, jenž generuje jako výstup soubor ve formátu PDF.

### pdflatex nazevSouboru.tex

Nicméně tento způsob je poměrně nepohodlný a v dnešní době je častěji využíván nějaký textový editor, jenž umožní automatizovaný překlad stiskem jednoho tlačítka.

### 1.4.1 Instalace balíčků

Jelikož je zde popisováno použití distribuce "basic MiKTeX", jenž v sobě neobsahuje všechny balíčky je tedy potřeba občas nějaký doinstalovat. K tomu slouží MiKTeX Package Manager. Spustit se dá následujícím způsobem.

<span id="page-61-0"></span>Start  $\rightarrow$  Programy  $\rightarrow$  MiKTeX 2.9  $\rightarrow$  Maintenance  $\rightarrow$ 

Package Manager

| 图<br>÷          |                              |         | Name:            |              | Keywords: | Filter<br>File name:                                       | Reset |
|-----------------|------------------------------|---------|------------------|--------------|-----------|------------------------------------------------------------|-------|
| Name            | Category                     | Size    | Packaged         | Installed on |           | Title                                                      |       |
| feupphdteses    | Uncategorized                | 403525  | 2013-06-18       |              |           | Typeset Engineering PhD theses at the University of Porto  |       |
| feyn            | \Fonts\METAFONT Fonts        | 394968  | 2009-10-09       | 2013-08-05   |           | A Metafont for Feynman diagrams                            |       |
| feynmf          | \Applications\Graphics       | 714921  | 2008-02-23       | 2013-08-05   |           | Macros and fonts for creating Feynman (and other) diagrams |       |
| feynmp-auto     | <b>\Uncategorized</b>        | 385640  | 2013-05-06       |              |           | Automatic processing of feynmp graphics                    |       |
| fge             | \Uncategorized               | 226967  | 2011-11-22       | 2013-08-05   |           | A font for Frege's Grundgesetze der Arithmetik             |       |
| fig4latex       | \Uncategorized               | 104751  | 2009-08-04       | 2013-08-05   |           | Management of figures for large LaTeX documents            |       |
| figbas          | \Fonts\Outline fonts         | 25255   | 2011-01-12       | 2013-08-05   |           | Mini-fonts for figured-bass notation in music              |       |
| figbib          | <b>\Uncategorized</b>        | 51392   | $2004 - 08 - 15$ | 2013-08-05   |           | organize figure databases with BibTeX                      |       |
| figflow         | \Uncategorized               | 3886    | 2011-02-19       | 2013-08-05   |           | Flow text around a figure                                  |       |
| figsize         | \Formats\LaTeX\LaTeX contrib | 152601  | $2002 - 04 - 10$ | 2013-08-05   |           |                                                            |       |
| filecontents    | \Formats\LaTeX\LaTeX contrib | 260482  | 2011-10-10       | 2013-08-05   |           | Extended filecontents and filecontents* environments       |       |
| filedate        | \Uncategorized               | 639171  | 2013-03-28       |              |           | Access and compare info and modification dates             |       |
| filehook        | \Formats\LaTeX\LaTeX contrib | 300717  | 2011-10-17       | 2013-08-05   |           | Hooks for input files                                      |       |
| fileinfo        | \Formats\LaTeX\LaTeX contrib | 618060  | 2012-03-21       | 2013-08-05   |           | Get file information without loading the file              |       |
| filemod         | \Formats\LaTeX\LaTeX contrib | 305753  | 2011-09-21       | 2013-08-05   |           | Provide file modification times, and compare them          |       |
| finbib          | \Language Support\Finnish    | 25643   | 2001-05-14       | 2013-08-05   |           |                                                            |       |
| findhyph        | \Uncategorized               | 104326  | 2012-02-07       | 2013-08-05   |           | Find hyphenated words in a document                        |       |
| <b>fink</b>     | \Formats\LaTeX\LaTeX contrib | 108831  | 2011-10-21       | 2013-08-05   |           | The LaTeX2e File Name Keeper                               |       |
| finstrut        | \Formats\LaTeX\LaTeX contrib | 220848  | 2011-03-15       | 2013-08-05   |           | Adjust behaviour of the ends of footnotes                  |       |
| first-latex-doc | <b>\Documentation</b>        | 602000  | 2009-07-13       | 2013-08-05   |           | A document for absolute LaTeX beginners                    |       |
| firststeps      | <b>\Documentation</b>        | 51151   | 2001-05-14       | 2013-08-05   |           |                                                            |       |
| fitr            | \Uncategorized               | 1038413 | 2012-07-19       | 2013-08-05   |           | Set a rectangular destination and jump to it               |       |
| fix2col         | \Formats\LaTeX\LaTeX contrib | 101842  | 2010-02-22       | 2013-08-05   |           | Fix miscellaneous two column mode features                 |       |
| fixfoot         | \Formats\LaTeX\LaTeX contrib | 9799    | 2009-07-22       | 2013-08-05   |           | Multiple use of the same footnote text                     |       |
| fixlatvian      | \Uncategorized               | 186707  | 2011-03-07       | 2013-08-05   |           | Improve Latvian language support in XeLaTeX                |       |
| fixltxhyph      | \Uncategorized               | 408447  | 2012-04-04       | 2013-08-05   |           | Allow hyphenation of partially-emphasised substrings       |       |
| fixme           | \Formats\LaTeX\LaTeX contrib | 473915  | 2009-11-16       | 2013-08-05   |           | Insert "fixme" notes into draft documents                  |       |
| fixmetodonotes  | \Uncategorized               | 11742   | 2012-06-29       | 2013-08-05   |           | Add notes on document development                          |       |
| fixpdfmag       | \Uncategorized               | 1311    | 2009-09-15       | 2013-08-05   |           | Fix magnification in PDFTeX                                |       |
| fjodor          | \Formats\LaTeX\LaTeX contrib | 486179  | 2010-11-01       | 2013-08-05   |           | A selection of layout styles                               |       |

Uživatel zde vidí přehled všech existujících balíčku a po otevření vlastností daného balíčku se může dozvědět k čemu slouží a nainstalovat ho. Nicméně díky funkci "on the fly" je při použití ještě nenainstalovaného balíčku v dokumentu tento balíček automaticky nainstalován a tím může práce s package managerem zcela odpadnout.

### 2 Textový editor

Instalační a konfigurační příručka se věnuje textovému editoru TeXstudio, jenž úspěšné prošel danými kritérii v této bakalářské práci.

### 2.1 Získání textového editoru

Podobně jako u distribuce L<sup>A</sup>T<sub>E</sub>Xu je možně editor TeXstudio získat z oficiálních stránek projektu. Editor je možné získat opět ve dvou verzích, ve verzi s instalátorem tak i portable verzi, jenž je o několik málo MB větší. TeXstudio je možné získat z následujícího odkazu.

#### www.texstudio.sourceforge.net

<span id="page-62-0"></span>Jelikož je editor multiplatformní je potřeba dávat pozor pro jaký OS TeXstudio stahujeme.

### 2.2 Instalace

Vyhledáme a spustíme stažený soubor "texstudio266 win32". Po spuštění se objeví okno s výběrem jazyka, kde zvolíme češtinu. Následuje instalační průvodce. Celý průvodce je velice jednoduchý a navíc je díky počáteční volbě jazyka celý v češtině.

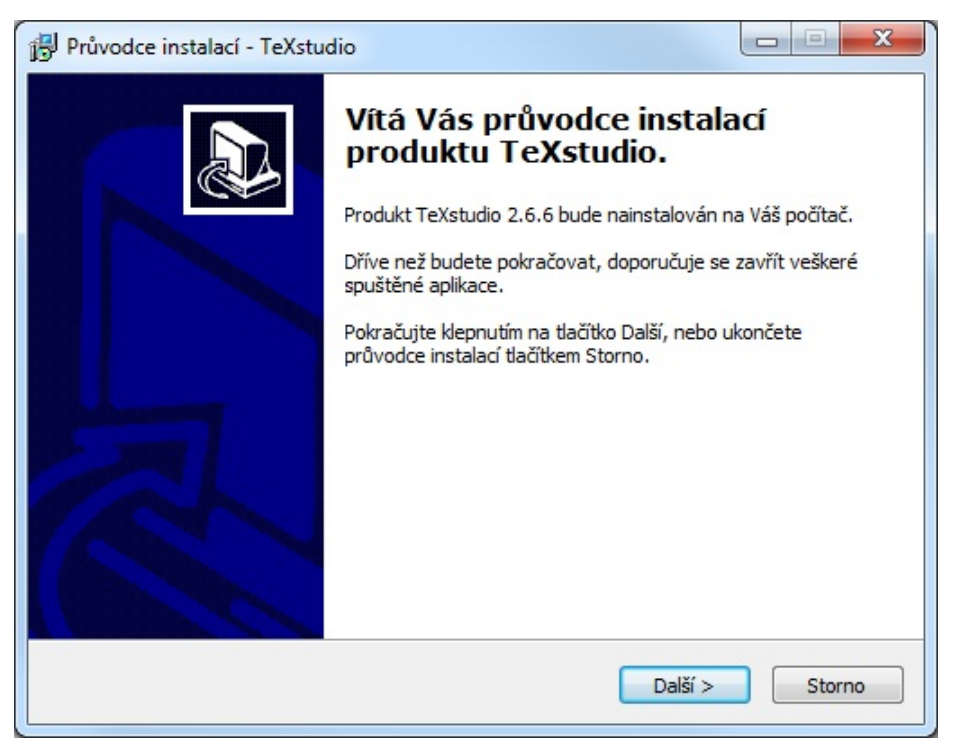

Uživatel si klasicky v průvodci může vybrat umístění instalace programu TeXstudio a zda-li chce umístit zástupce do nabídky Start. Uživatel také může v průvodci rovnou asociovat soubory, jenž mají příponu tex s programem TeXstudio a nemusí tak dělat zvlášť ve Windows. Poté už následuje jen celkové shrnutí nastavení a samotná instalace.

### 2.3 Konfigurace

Jelikož již máme nainstalovanou distribuci LAT<sub>E</sub>Xu MiKTeX tak si editor sám zvládl nastavit vše potřebné pro propojení s překladači a prohlížeči výstupního formátu a je tedy plně funkční. Nicméně pro lepší přehlednost a pořádek provedeme dodatečná nastavení volání překladačů a také prohlížeče DVI formátu.

### <span id="page-63-0"></span>2.3.1 Nastavení volání překladače

V základu je již sice volání plně funkční, nicméně je vhodné přidat ještě některé další parametry. Do menu, kde je možné nastavit volání překladače se dostaneme takto.

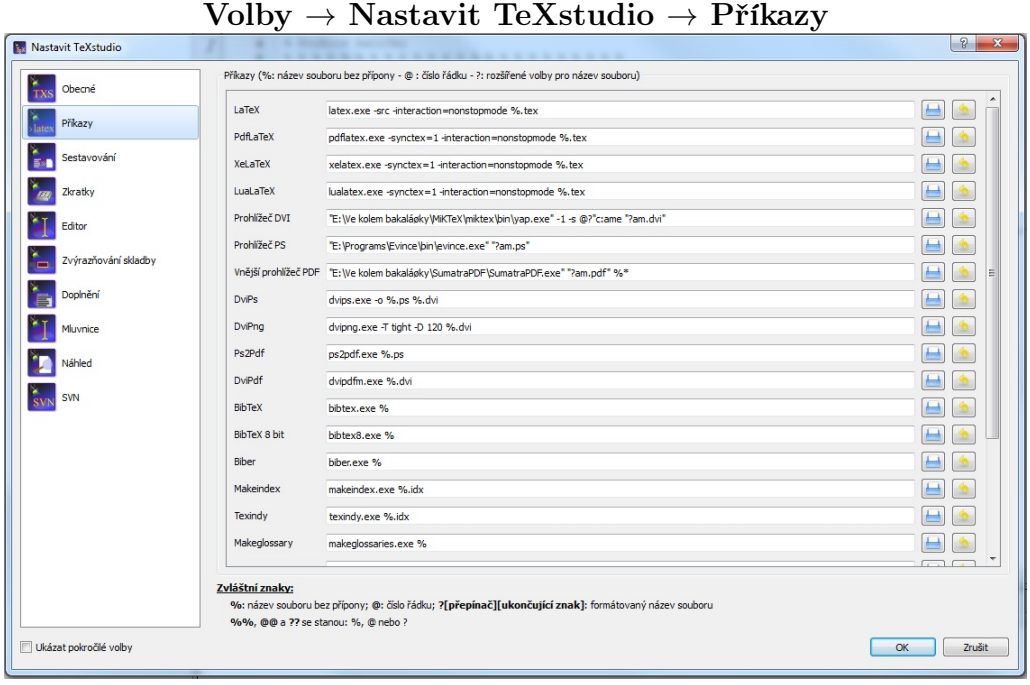

Základní již automaticky nastavený příkaz pro volání překladače latex je následovný.

### latex.exe -src -interaction=nonstopmode %.tex

V příkazu můžeme vidět několik parametrů.

- -src: Je-li tento parametr přítomen, vloží latex do DVI souboru tzv. "source specials". Díky tomu je možné provádět inverzní hledání.
- -interaction=nonstopmode: Zařídí aby proběhl celý překlad i pokud se v texovém souboru vyskytne chyba. Všechny chyby budou zobrazeny v .log souboru.
- %.tex: Specifikuje překládaný texový soubor.

Pokud provedeme překlad pouze takto jsou všechny po překladu vygenerované soubory na jednom místě což je velmi nepřehledné. Je tedy vhodné, aby soubory jenž nechceme, byly generovány do jiné složky, kde se dají snadno smazat. Je také dobré ale nikoliv však nezbytné generovat výstupní soubor, jenž chceme prohlížet také do jiné složky.

<span id="page-64-0"></span>Proto je vhodné přidat do příkazu následující parametry.

- -aux-directory=cesta ke slozce: Do tohoto místa se budou ukládat všechny nežádoucí soubory jako je například jmenoSouboru.aux.
- -output-directory=cesta ke slozce: Tímto parametrem je překladači řečeno do jakého místa má uložit DVI soubor.

Výsledný příkaz na zavolání překladu texového dokumentu je tedy následující.

```
latex.exe -output-directory=cesta_ke_slozce
-aux-directory=cesta_ke_slozce -src -interaction=nonstopmode
                            %.tex
```
Takto je možné postupovat u všech překladačů, jenž plánujeme používat.

### 2.3.2 Nastavení volání DVI prohlížeče

Jelikož jsme před TeXstudiem nainstalovali distribuci L<sup>A</sup>T<sub>E</sub>Xu MiKTeX tak si již program provedl i automatické nastavení volání prohlížeče souborů typu DVI čímž je v dané distribuci program YAP. V bakalářské práci ale zvítězil program DVIout. Budeme tedy provádět konfiguraci volání prohlížeče DVIout.

Nastavení se provádí ve stejném okně jako nastavení volání překladače. V políčku Prohlížeč DVI klikneme na ikonku složky, kde z počítače vybereme program DVIout. Je nutné ho mít již nainstalovaný. Postup instalace a nastavení programu DVIout je popsáno zde v příručce v kapitole 3.

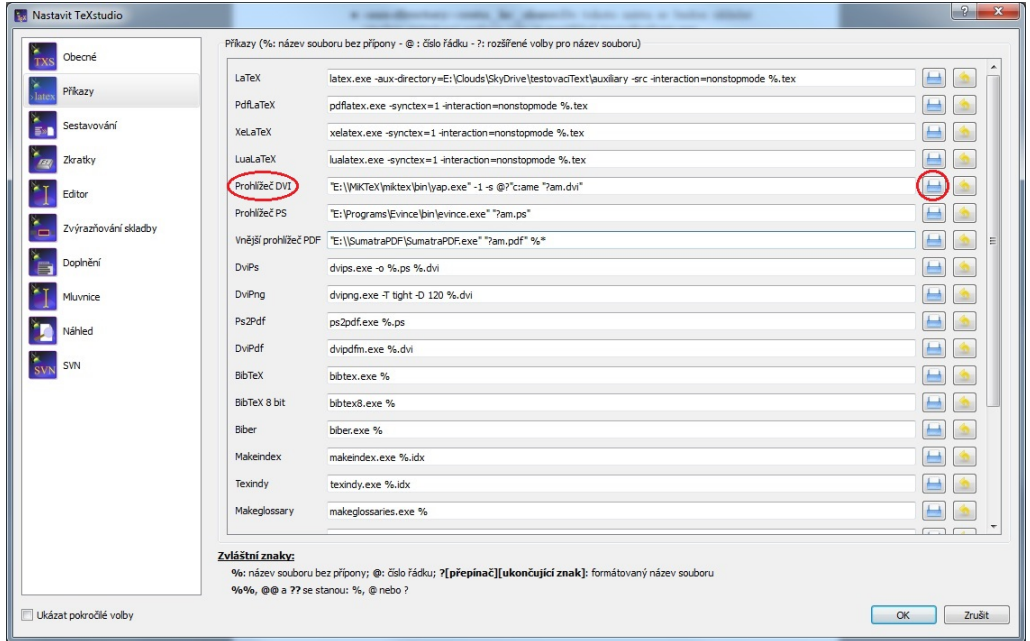

<span id="page-65-0"></span>Po přidání programu se obsah políčka změní na následující.

### "cesta\_k\_programu\_DVIout"%.dvi

Tento příkaz je již plně funkční a při zavolání překladu a následného prohlédnutí výsledku se již spustí program DVIout, který otevře daný DVI soubor, jenž je možno prohlížet.

### 2.3.3 Nastavení kontroly pravopisu

V základu editor TeXstudio neobsahuje český slovník pro kontrolu pravopisu a je nutné ho dodatečně získat. Kontrola pravopisu využívá slovníky kancelářského balíku OpenOfiice, které je možné nalézt na následujících stránkách.

### https://wiki.openoffice.org/wiki/Dictionaries

Slovník českých slov obsahuje soubor cs CZ. Po stažení stačí daný soubor rozbalit do složky dictionaries, jenž se nachází v místě instalace editoru TeXstudio. Následně je třeba restartovat editor, aby se daný slovník načetl.

Nyní je již možné nastavit kontrolu českého pravopisu. Provede se to následujícím způsobem.

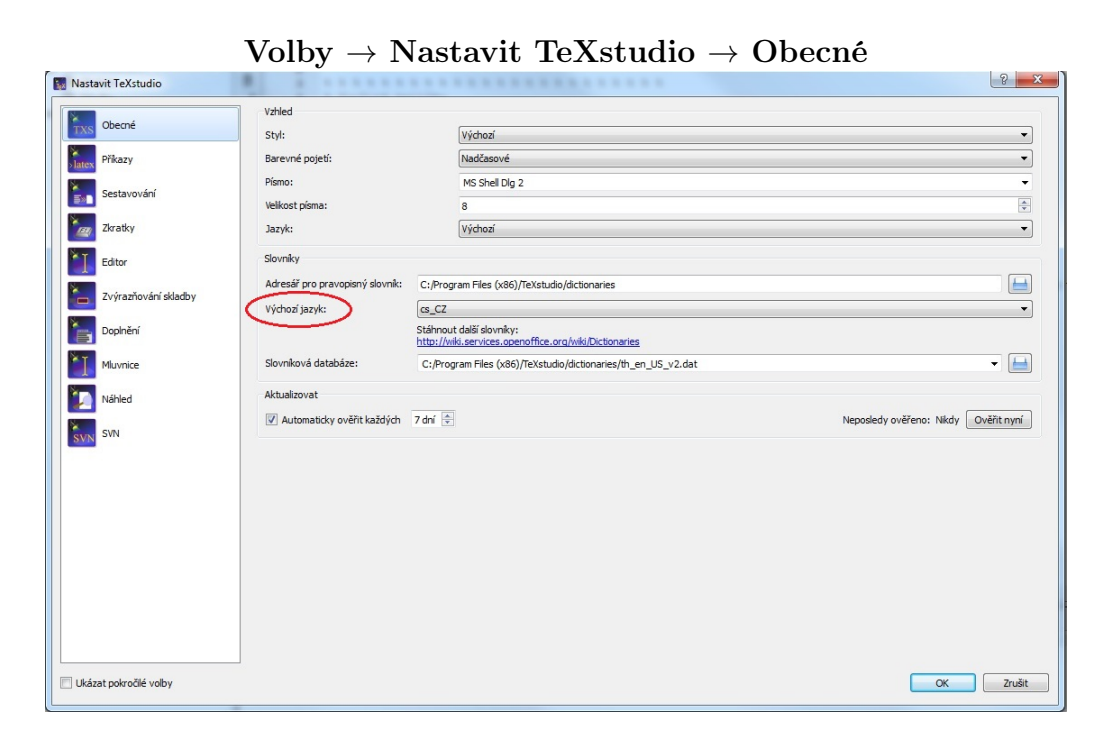

7

### <span id="page-66-0"></span>2.4 Použití

Popis použití všemožných funkcí programu by vydal na několik desítek stránek. Něco o použití TeXstudia je možné dozvědět se z manuálu. Program má velice intuitivní ovládání a tak zde byl popsán pouze proces automatického přeložení dokumentu překladačem latex a jeho zobrazení DVI prohlížečem DVIout.

### 2.4.1 Zvolení překladače a prohlížeče

V první řadě si uživatel musí zvolit, kterým překladačem z dané distribuce LATEXu chce přeložit vytvářený dokument. V našem případě bude použit překladač latex. Zvolení překladače, jenž má přeložit daný soubor se můžeme provést v menu do kterého se dostaneme následujícím způsobem.

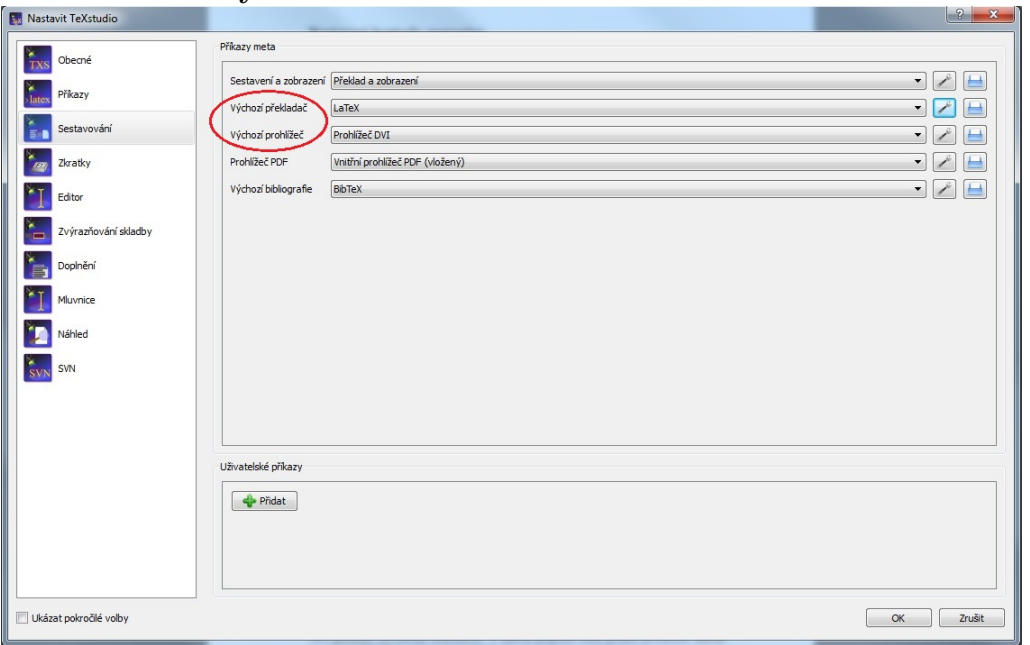

Volby → Nastavit TeXstudio → Sestavování

U položky výchozí překladač navolíme překladač latex a protože výstupem tohoto překladače jsou soubory ve formátu DVI, jenž chceme prohlížet, je také nutné nastavit jako výchozí prohlížeč právě prohlížeč DVI. Díky tomuto nastavení bude automaticky při provedení překladu a zobrazení spuštěn daný DVI prohlížeč, jehož volání jsme nastavili o několik řádek výše v podkapitole Nastavení volání DVI prohlížeče. Takto může uživatel postupovat i při použití jiného překladače. Pokud by ale uživatel chtěl použít překlad a následné konvertování výsledku překladu například do formátu PDF, používal by tedy překladač latex a následně konvertor dvipdfm, je nutné podle toho nastavit ještě položku "Sestavení a zobrazení".

V tomto případě na "Řetězec  $DVI \rightarrow PDF^{\prime\prime}$ 

S takto nastaveným programem TeXstudio již můžeme provést zkušební překlad jednoduchého LAT<sub>E</sub>Xového dokumentu. Vytvoříme tedy nový dokument (Soubor  $\rightarrow$  Nový) a do dokumentu napíšeme následující.

> \documentclass{article} \begin{document} Hello, World! \end{document}

Poté dokument uložíme (Soubor  $\rightarrow$  Uložit) a provedeme překlad kliknutím na zelenou šipku označenou na následujícím obrázku. Je-li všechno správně nastaveno provede se překlad. Průběh překladu a případně chyby v TFXovém dokumentu můžeme sledovat v dolní části programu. Jestliže proběhne vše v pořádku objeví se hláška "Proces ukončen jako obvykle". Při stisku ikony stránky s lupou, která se nachází hned vedle zelené šipky, kterou se provádí překlad, můžeme výsledek překladu zobrazit nastaveným DVI prohlížečem. Při vytváření dalších řádek dokumentu a při provedení překladu (pomocí zelené šipky) jsou změny v již otevřeném okně DVI prohlížeče aktualizovány.

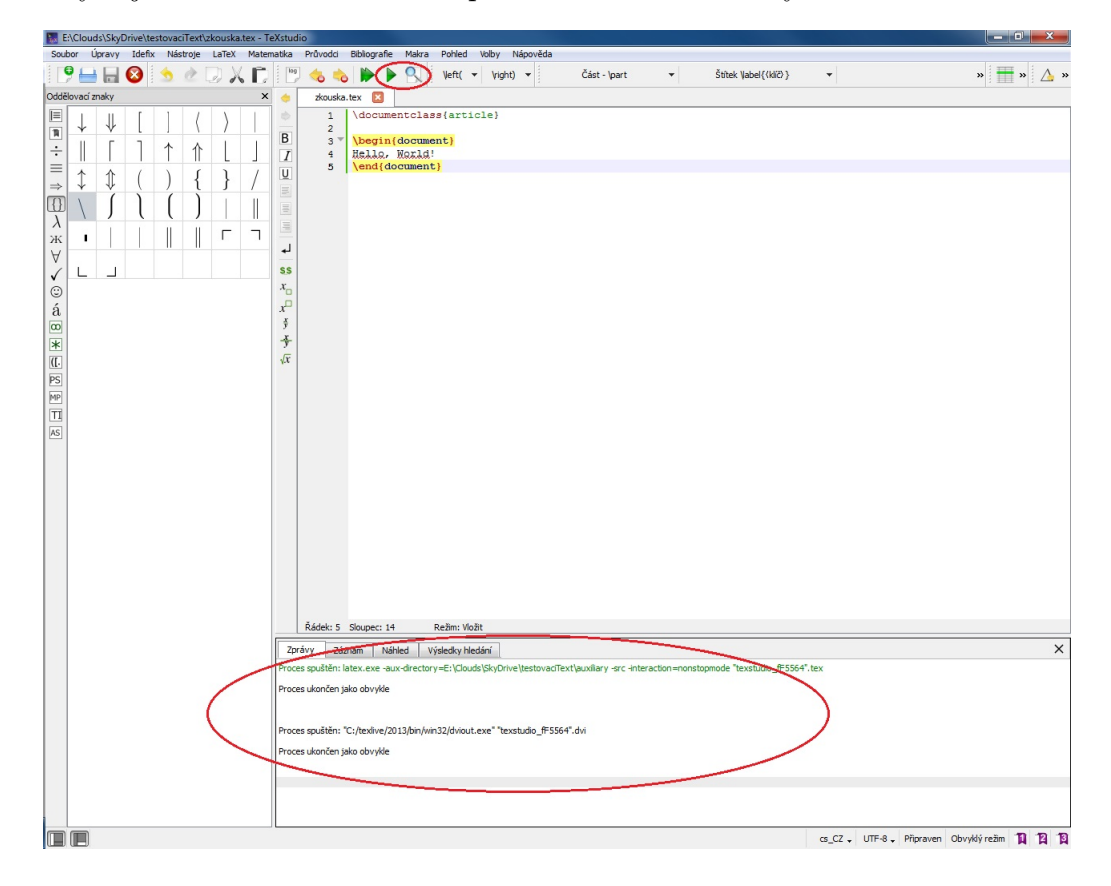

<span id="page-68-0"></span>Pokud by uživatel chtěl využívat překlad a následné konvertování je potřeba po správném nastavení používat k překladu dvě zelené šipky, jenž zařídí nejprve samotný překlad a následně použití konvertoru. Šipky se nacházejí v horním toolbaru, nalevo od vyobrazené oblasti v předchozím obrázku.

### 3 Prohlížeč formátu DVI

Jako DVI prohlížeč budeme využívat program DVIout, jenž v této bakalářské práci úspěšně prošel zvolenými kritérii.

### 3.1 Získání prohlížeče

Program je součásti LATEXové distribuce TeX live, nicméně tuto distribuci nebudeme používat a proto je nutné prohlížeč DVIout získat zvlášť. Program je možné stáhnout na následujících stránkách.

### www.ctan.org/tex-archive/dviware/dviout

Samotný archiv s programem má název "dviout3184-inst.zip".

### 3.2 Instalace

Máme-li stažen daný zip archiv je nutné ho rozbalit například pomocí programu  $7-Zip$ . Po extrahování souboru "dviout $3184$ -inst.zip" již můžeme exe souborem "dviout.exe" spustit samotný prohlížeč z čehož tedy vyplývá, že se nemusí nikterak instalovat.

### 3.3 Konfigurace

### 3.3.1 Zobrazení barevných obrázků

Pokud se v prohlížeči pokusíme otevřít nějaký DVI soubor obsahující obrázky tak záhy zjistíme, že obrázky jsou zobrazeny pouze v černobílém formátu. je tedy nutné v prohlížeči nastavit aby vykresloval i barevné obrázky. Docílíme toho nastavením parametru GIF na hodnotu BMP (full color). K parametru se dostaneme následovně.

<span id="page-69-0"></span>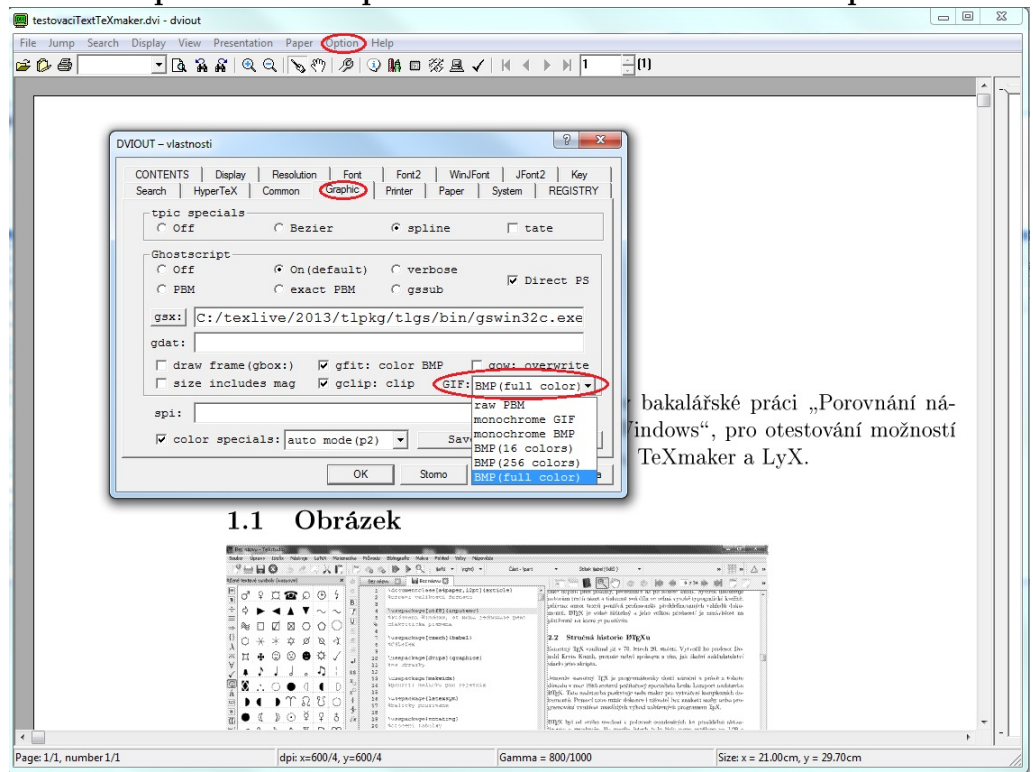

Option  $\rightarrow$  Setup Parameters...  $\rightarrow$  Záložka Graphic

### 3.3.2 Konfigurace inverzního hledání

Jedná se o funkci díky které může uživatel jednoduše přecházet pomocí "double clicku" z prohlíženého souboru do zdrojového kódu přímo na daný řádek. Tato funkce není v programu DVIout automaticky nastavována a proto jí musí uživatel nastavit zcela sám. Konfigurace inverzního hledání se provádí parametrem src k němuž se dá dostat následujícím způsobem.

### Option → Setup Parameters... → Záložka Common

Konfiguraci inverzního hledání provedeme přidáním následujícího řádku do prázdného políčka parametru src jak je zobrazeno na následujícím obrázku.

### Cestaˆs+"%s"-line "%d"

V příkazu můžeme nalézt následující parametry.

- Cesta Za tento parametr je dosazena celá cesta k exe souboru editoru  $T\acute{e}X studio$ . Například : C:\Program Files (x86)\TeXstudio\texstudio.exe
- ˆs Funguje jako oddělovač parametrů od cesty k editoru, jenž má editovat zdrojový kód.
- <span id="page-70-0"></span> $\bullet$  %s - Tento parametr reprezentuje celou cestu i se jménem k T<sub>E</sub>Xovému souboru, jenž je zdrojem prohlíženého DVI souboru.
- -line %d Reprezentuje číslo řádky na kterou má být umístěn kurzor ve zdrojovém kódu.

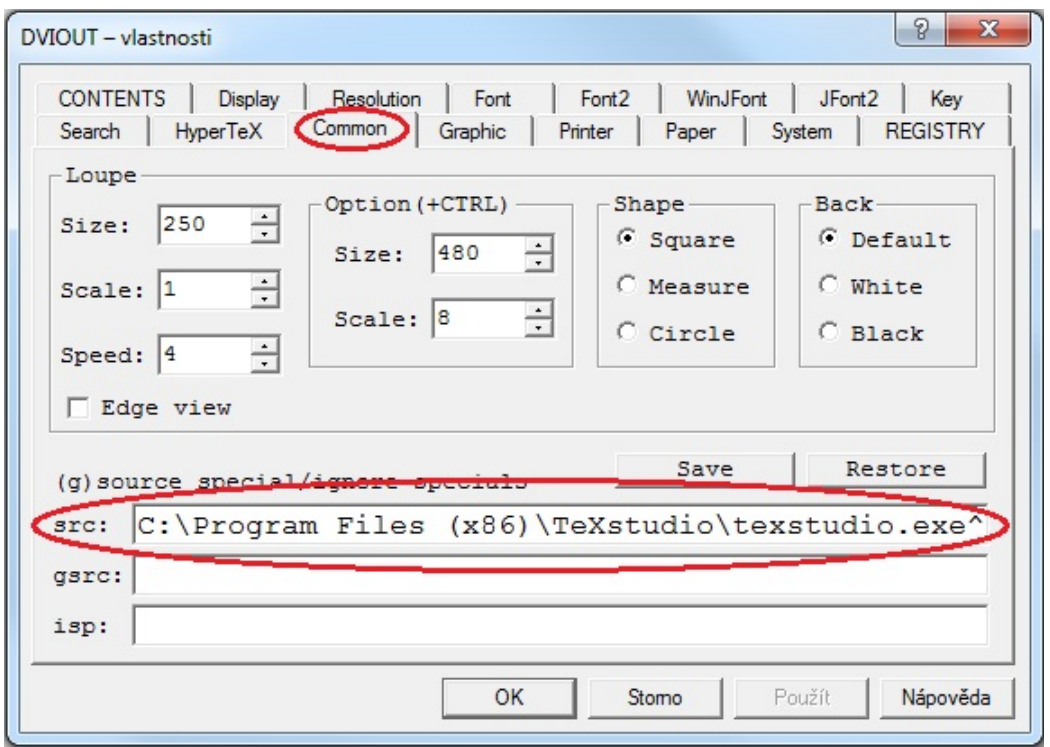

V prohlížeči je možné provádět spousty dalších nastavení. Pokud by bylo potřeba nastavit něco dalšího doporučuji využít nápovědu programu, jenž je ale v anglickém jazyce.

### $Help \rightarrow Help$  Topics

### 3.4 Použití

Samotné použití programu již není nikterak složité. Uživatel může klasicky listovat mezi stránkami pomocí šipek na horním toolbaru či klasických na klávesnici. Pomocí klávesové zkratky CTRL+F je také možné vyhledávat řetězce a mnoho dalších funkcí jejichž popsání by zabralo několik desítek stránek.

Program umožňuje uživateli převést prohlížený DVI soubor na soubor typu PDF pomocí překladače dvipdfm. Lze to udělat následujícím způsobem.

#### $File \rightarrow Dvinrt$

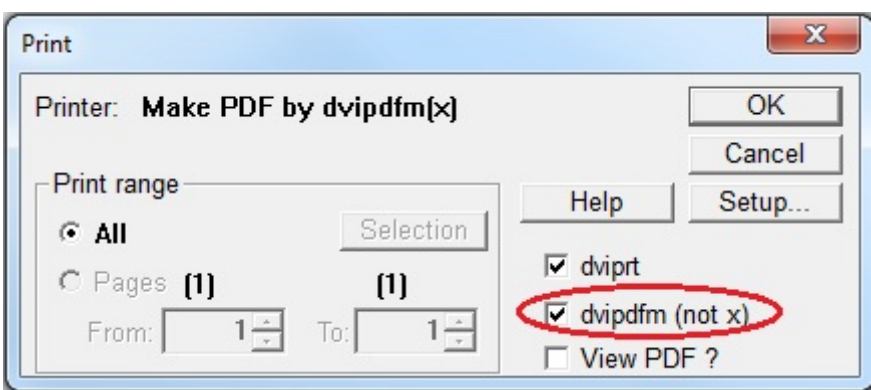

V otevřeném okně pak už jen uživatel zaškrtne položku dvipdfm a volitelně položku View PDF, čímž může rovnou PDF soubor zobrazit v defaultním PDF prohlížeči. Následně už stačí pouze stisknout tlačítko OK.